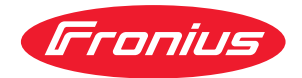

# Operating Instructions

**Acerios**

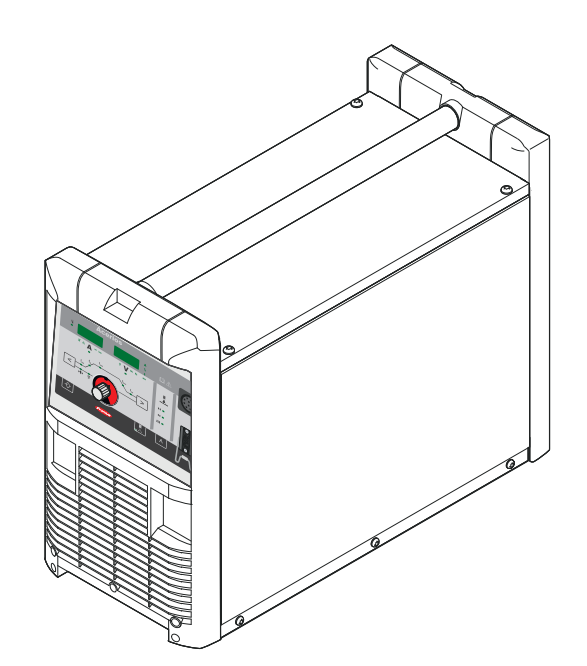

**DE** | Bedienungsanleitung

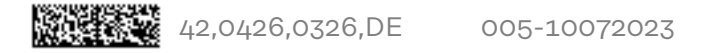

# **Inhaltsverzeichnis**

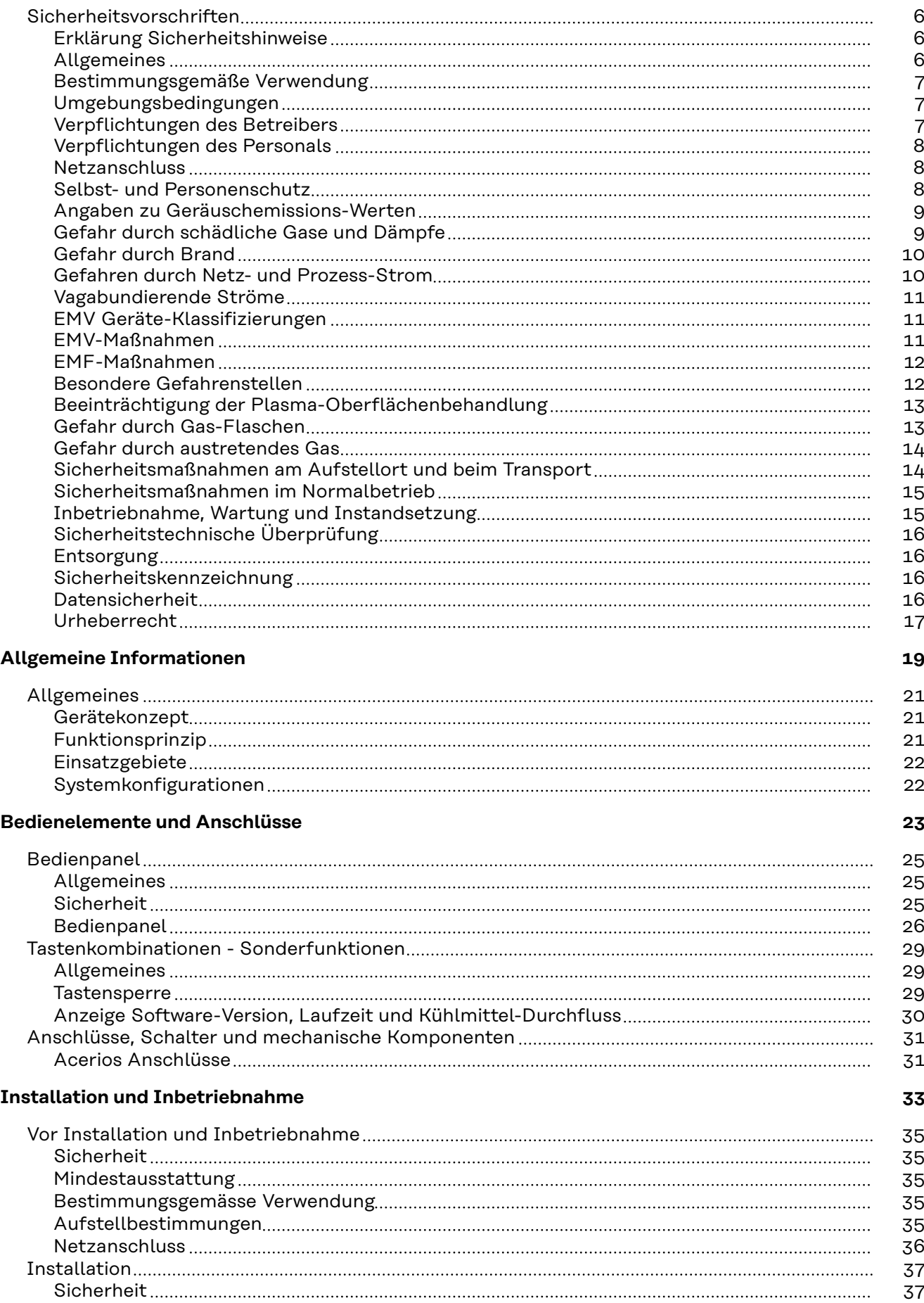

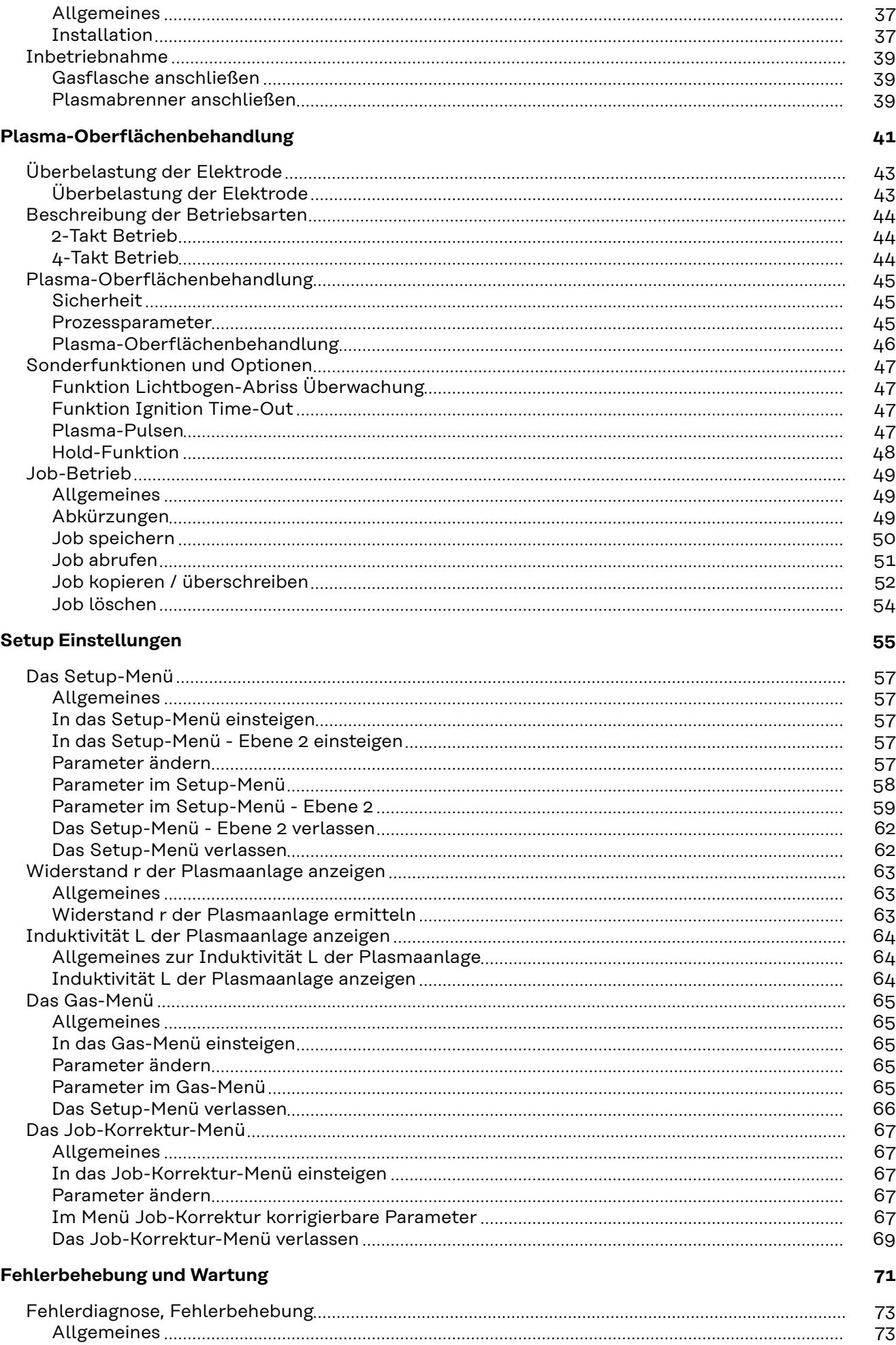

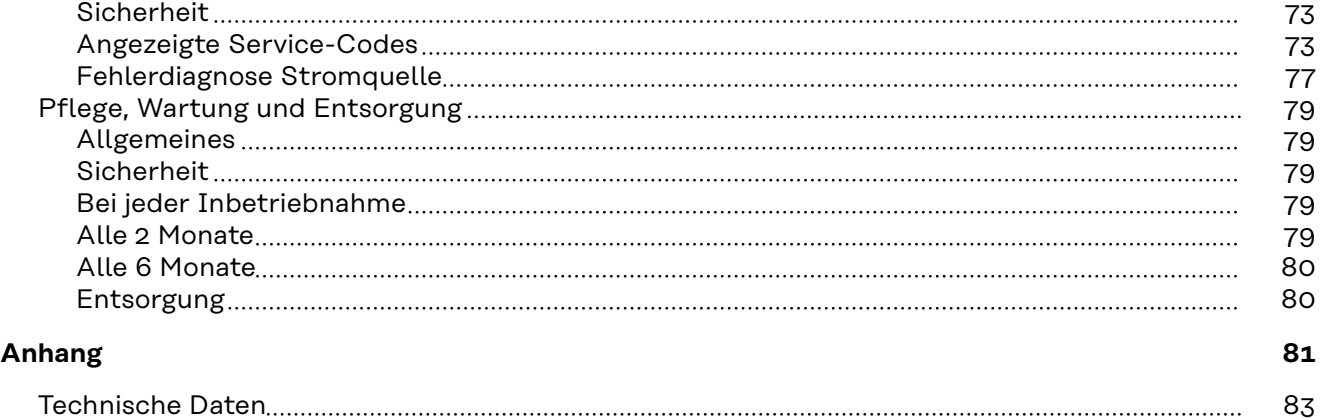

[Sonderspannung](#page-82-0) [83](#page-82-0) [Acerios](#page-82-0) [83](#page-82-0) [Erklärung der Fußnoten](#page-82-0) [83](#page-82-0)

## <span id="page-5-0"></span>**Sicherheitsvorschriften**

**Erklärung Sicherheitshinweise**

#### **GEFAHR!**

#### **Bezeichnet eine unmittelbar drohende Gefahr.**

▶ Wenn sie nicht gemieden wird, sind Tod oder schwerste Verletzungen die Folge.

#### ∧ **WARNUNG!**

#### **Bezeichnet eine möglicherweise gefährliche Situation.**

▶ Wenn sie nicht gemieden wird, können Tod und schwerste Verletzungen die Folge sein.

#### $\sqrt{N}$ **VORSICHT!**

#### **Bezeichnet eine möglicherweise schädliche Situation.**

▶ Wenn sie nicht gemieden wird, können leichte oder geringfügige Verletzungen sowie Sachschäden die Folge sein.

#### *HINWEIS!*

**Bezeichnet die Möglichkeit beeinträchtigter Arbeitsergebnisse und von Schäden an der Ausrüstung.**

**Allgemeines** Das Gerät ist nach dem Stand der Technik und den anerkannten sicherheitstechnischen Regeln gefertigt. Dennoch drohen bei Fehlbedienung oder Missbrauch Gefahr für

- Leib und Leben des Bedieners oder Dritte,
- das Gerät und andere Sachwerte des Betreibers,
- die effiziente Arbeit mit dem Gerät.

Alle Personen, die mit der Inbetriebnahme, Bedienung, Wartung und Instandhaltung des Gerätes zu tun haben, müssen

- entsprechend qualifiziert sein,
- Kenntnisse von Plasma-Oberflächenbehandlungen haben und
- diese Bedienungsanleitung vollständig lesen und genau befolgen.

Die Bedienungsanleitung ist ständig am Einsatzort des Gerätes aufzubewahren. Ergänzend zur Bedienungsanleitung sind die allgemein gültigen sowie die örtlichen Regeln zu Unfallverhütung und Umweltschutz zu beachten.

Alle Sicherheits- und Gefahrenhinweise am Gerät

- in lesbarem Zustand halten
- nicht beschädigen
- nicht entfernen
- nicht abdecken, überkleben oder übermalen.

Die Positionen der Sicherheits- und Gefahrenhinweise am Gerät, entnehmen Sie dem Kapitel "Allgemeines" der Bedienungsanleitung Ihres Gerätes. Störungen, die die Sicherheit beeinträchtigen können, vor dem Einschalten des Gerätes beseitigen.

**Es geht um Ihre Sicherheit!**

<span id="page-6-0"></span>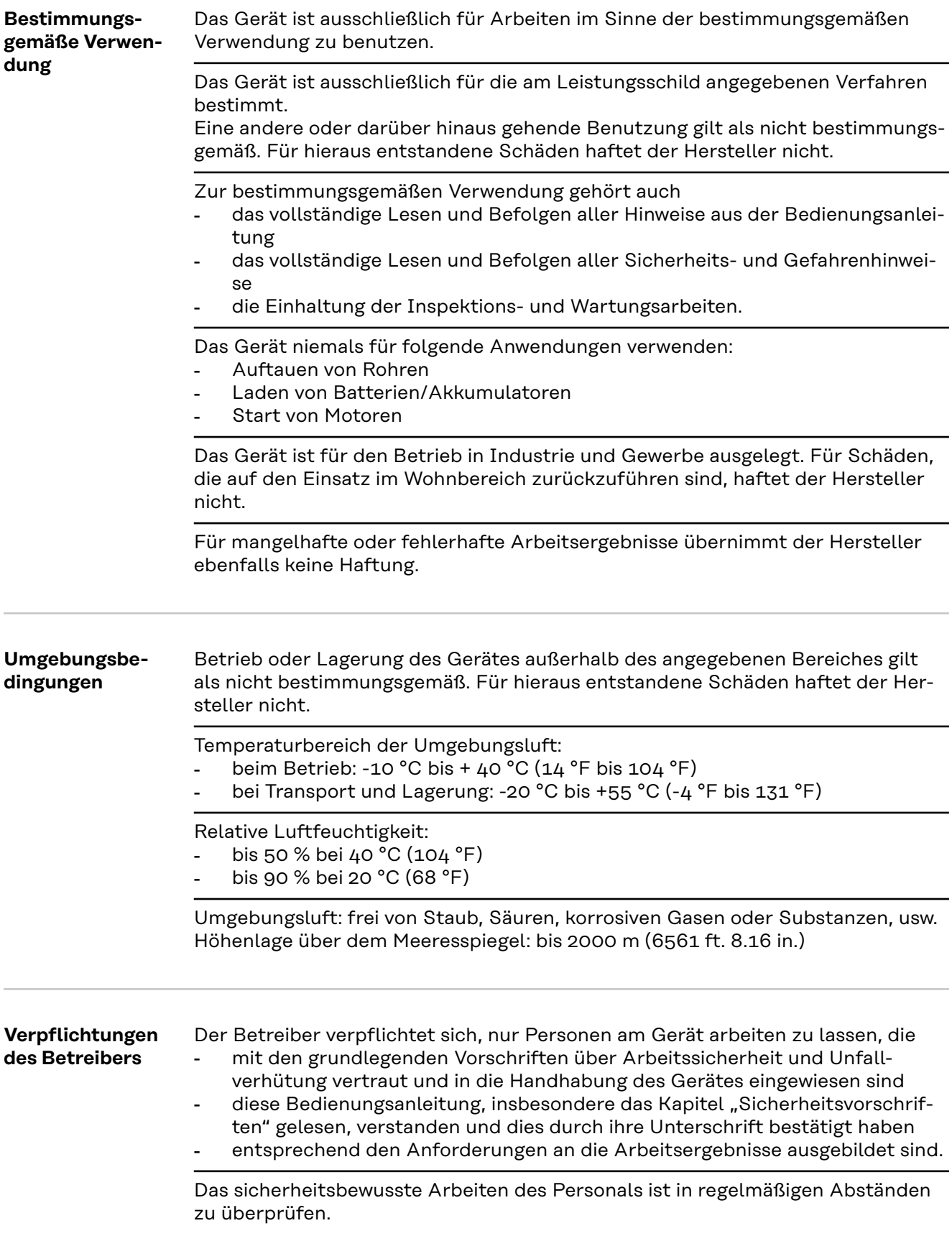

<span id="page-7-0"></span>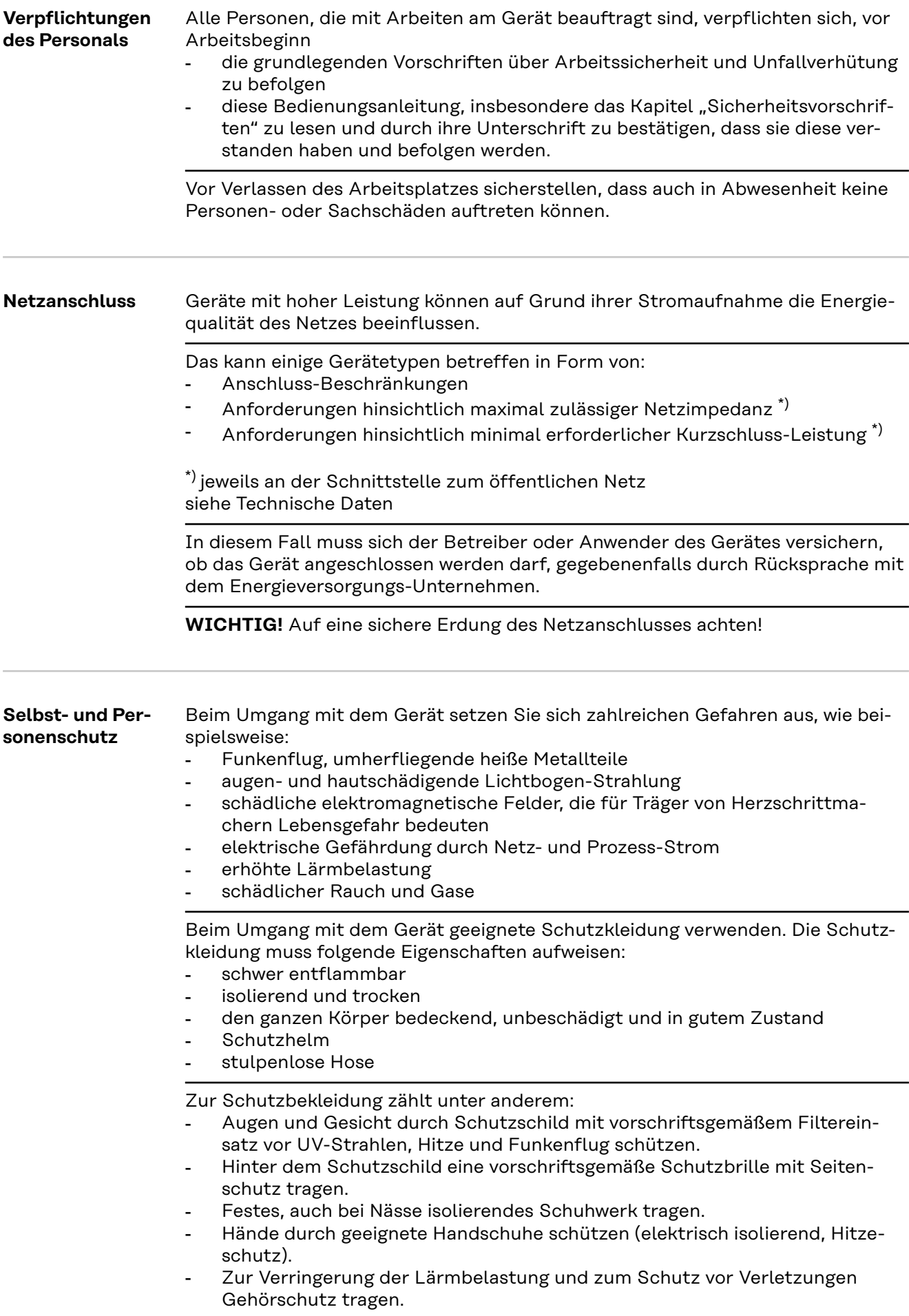

<span id="page-8-0"></span>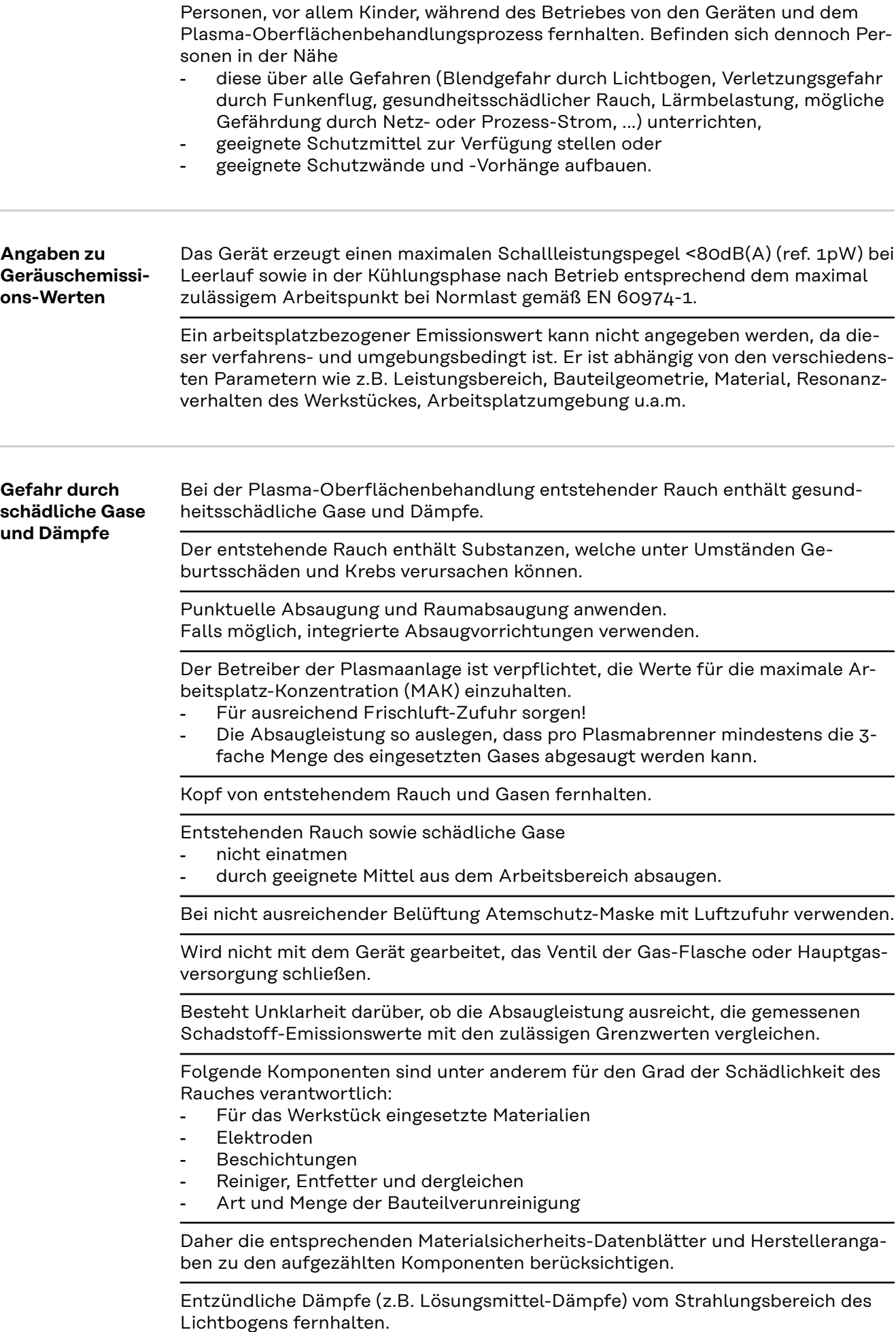

<span id="page-9-0"></span>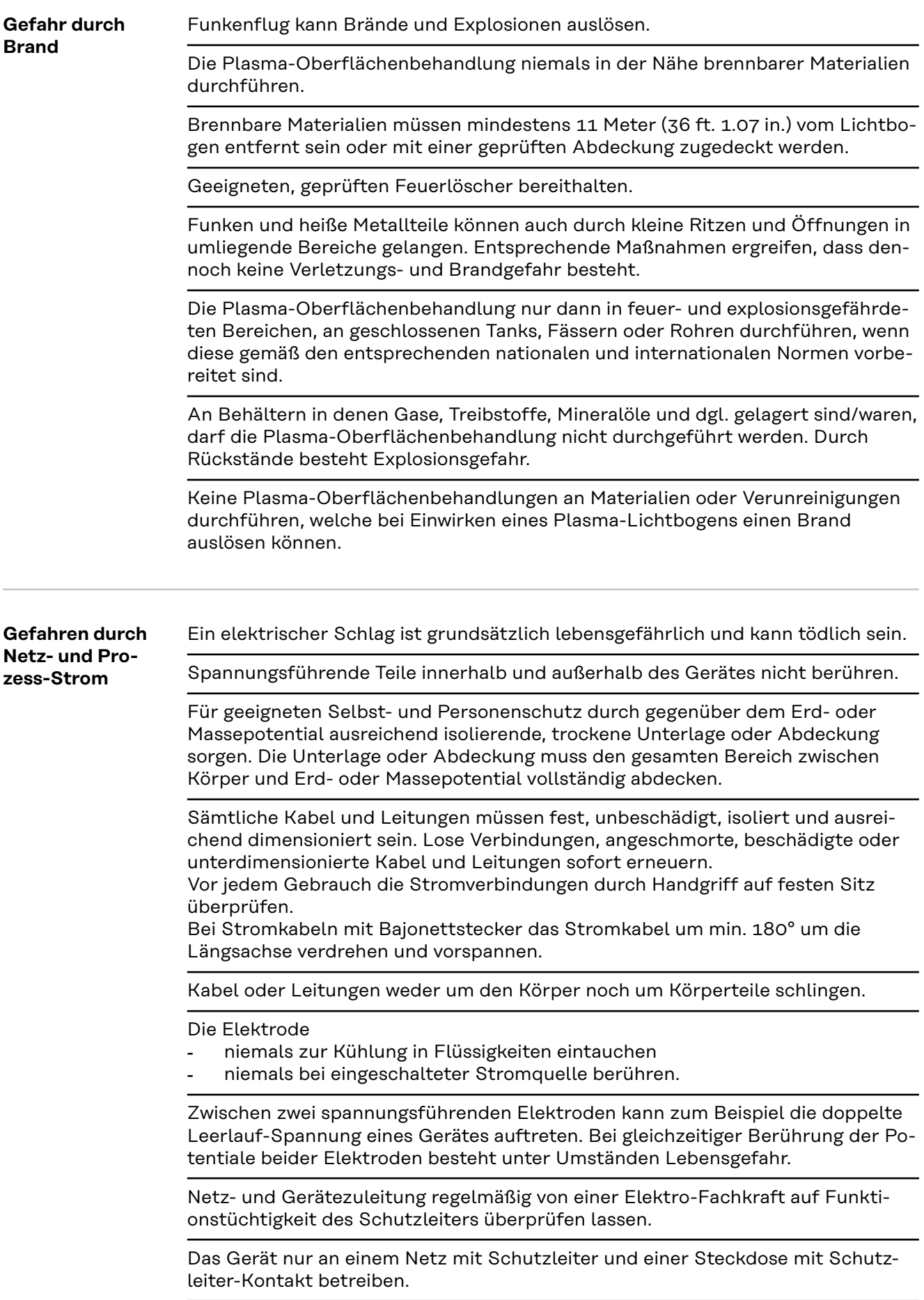

<span id="page-10-0"></span>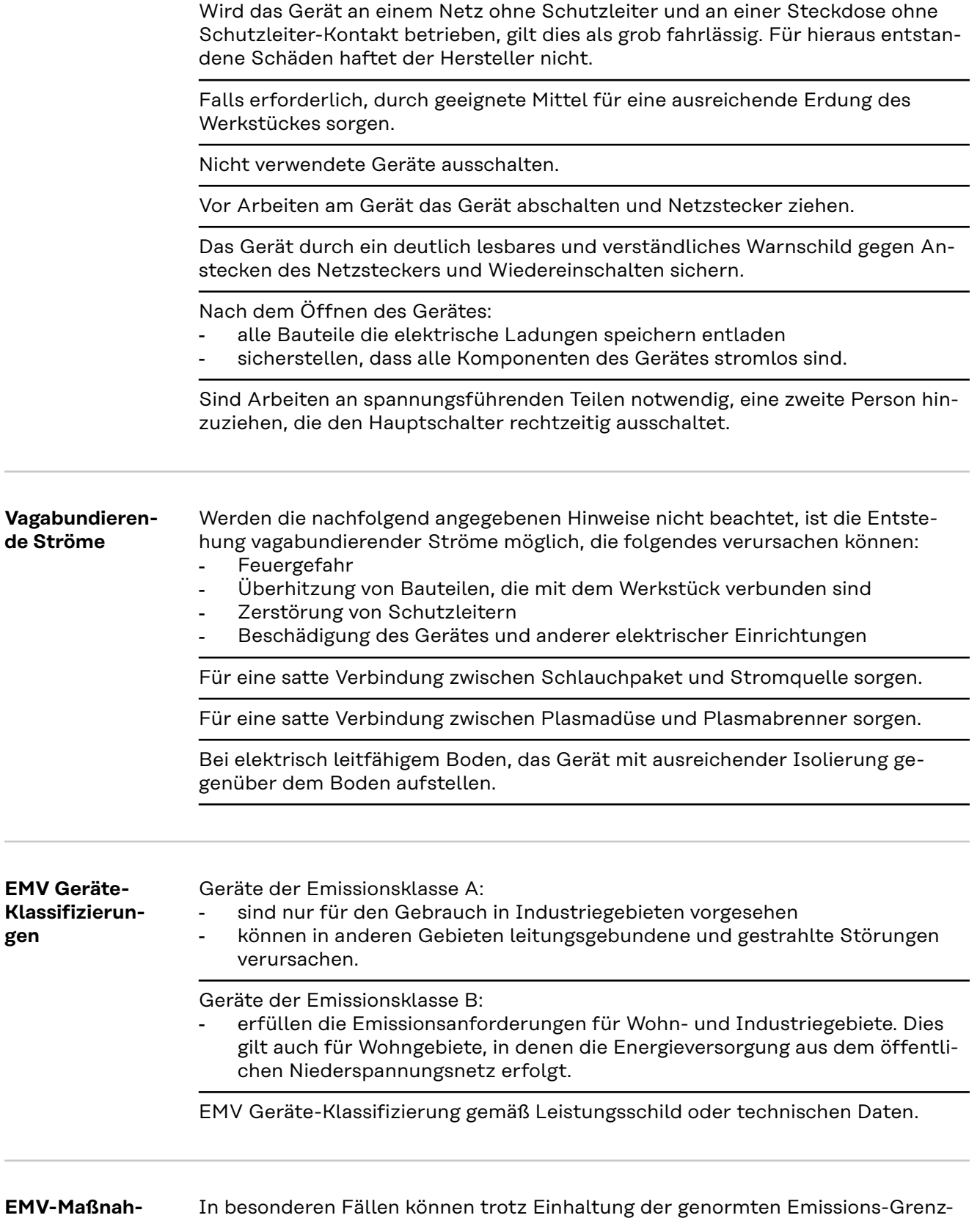

EM<sub>V</sub> **men** werte Beeinflussungen für das vorgesehene Anwendungsgebiet auftreten (z.B. wenn empfindliche Geräte am Aufstellungsort sind oder wenn der Aufstellungsort in der Nähe von Radio- oder Fernsehempfängern ist). In diesem Fall ist der Betreiber verpflichtet, angemessene Maßnahmen für die Störungsbehebung zu ergreifen.

<span id="page-11-0"></span>Die Störfestigkeit von Einrichtungen in der Umgebung des Gerätes gemäß nationalen und internationalen Bestimmungen prüfen und bewerten. Beispiele für störanfällige Einrichtungen welche durch das Gerät beeinflusst werden könnten:

- Sicherheitseinrichtungen
- Netz-, Signal- und Daten-Übertragungsleitungen
- EDV- und Telekommunikations-Einrichtungen
- Einrichtungen zum Messen und Kalibrieren

Unterstützende Maßnahmen zur Vermeidung von EMV-Problemen:

- 1. Netzversorgung
	- Treten elektromagnetische Störungen trotz vorschriftsgemäßem Netzanschluss auf, zusätzliche Maßnahmen ergreifen (z.B. geeigneten Netzfilter verwenden).
- 2. Schlauchpaket weit entfernt von anderen Leitungen verlegen
- 3. Potentialausgleich
- 4. Erdung des Werkstückes
	- Falls erforderlich, Erdverbindung über geeignete Kondensatoren herstellen.
- 5. Abschirmung, falls erforderlich
	- Andere Einrichtungen in der Umgebung abschirmen
	- Gesamtsystem abschirmen

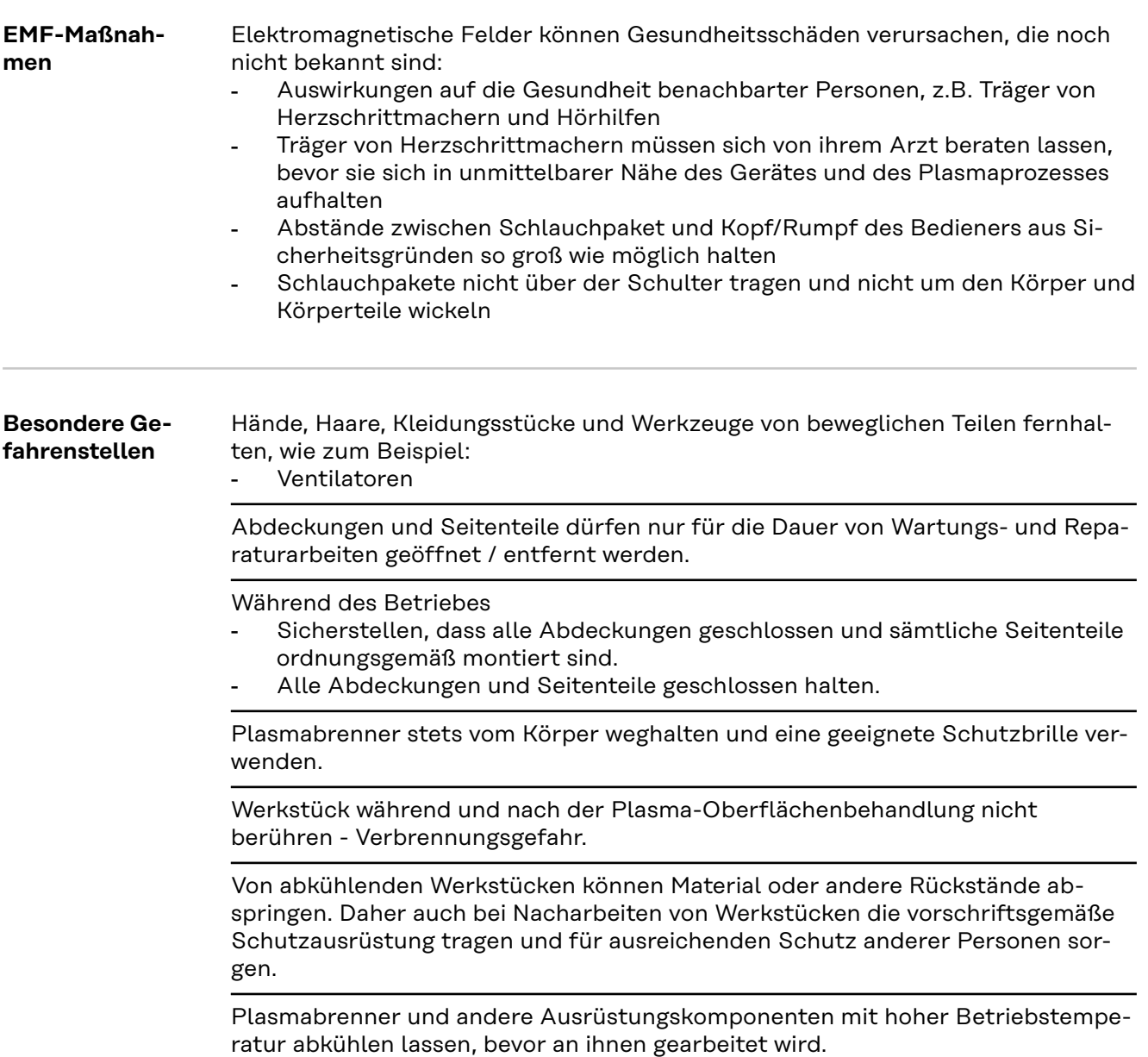

<span id="page-12-0"></span>In feuer- und explosionsgefährdeten Räumen gelten besondere Vorschriften - entsprechende nationale und internationale Bestimmungen beachten.

Stromquellen für Arbeiten in Räumen mit erhöhter elektrischer Gefährdung (z.B. Kessel) müssen mit dem Zeichen (Safety) gekennzeichnet sein. Die Stromquelle darf sich jedoch nicht in solchen Räumen befinden.

Verbrühungsgefahr durch austretendes Kühlmittel. Vor dem Abstecken von Anschlüssen für den Kühlmittelvorlauf oder -rücklauf, das Kühlgerät abschalten.

Beim Hantieren mit Kühlmittel, die Angaben des Kühlmittel Sicherheits-Datenblattes beachten. Das Kühlmittel Sicherheits-Datenblatt erhalten Sie bei Ihrer Service-Stelle oder über die Homepage des Herstellers.

Für den Krantransport von Geräten nur geeignete Last-Aufnahmemittel des Herstellers verwenden.

- Ketten oder Seile an allen vorgesehenen Aufhängungspunkten des geeigneten Last-Aufnahmemittels einhängen.
- Ketten oder Seile müssen einen möglichst kleinen Winkel zur Senkrechten einnehmen.
- Gasflasche entfernen.

Ist das Gerät mit einem Tragegurt oder Tragegriff ausgestattet, so dient dieser ausschließlich für den Transport per Hand. Für einen Transport mittels Kran, Gabelstapler oder anderen mechanischen Hebewerkzeugen, sind Tragegriff und Tragegurt nicht geeignet.

Alle Anschlagmittel (Gurte, Schnallen, Ketten, etc.) welche im Zusammenhang mit dem Gerät oder seinen Komponenten verwendet werden, sind regelmäßig zu überprüfen (z.B. auf mechanische Beschädigungen, Korrosion oder Veränderungen durch andere Umwelteinflüsse).

Prüfintervall und Prüfumfang haben mindestens den jeweils gültigen nationalen Normen und Richtlinien zu entsprechen.

Gefahr eines unbemerkten Austrittes von farb- und geruchlosem Gas, bei Verwendung eines Adapters für den Gas-Anschluss. Das geräteseitige Gewinde des Adapters, für den Gas-Anschluss, vor der Montage mittels geeignetem Teflon-Band abdichten.

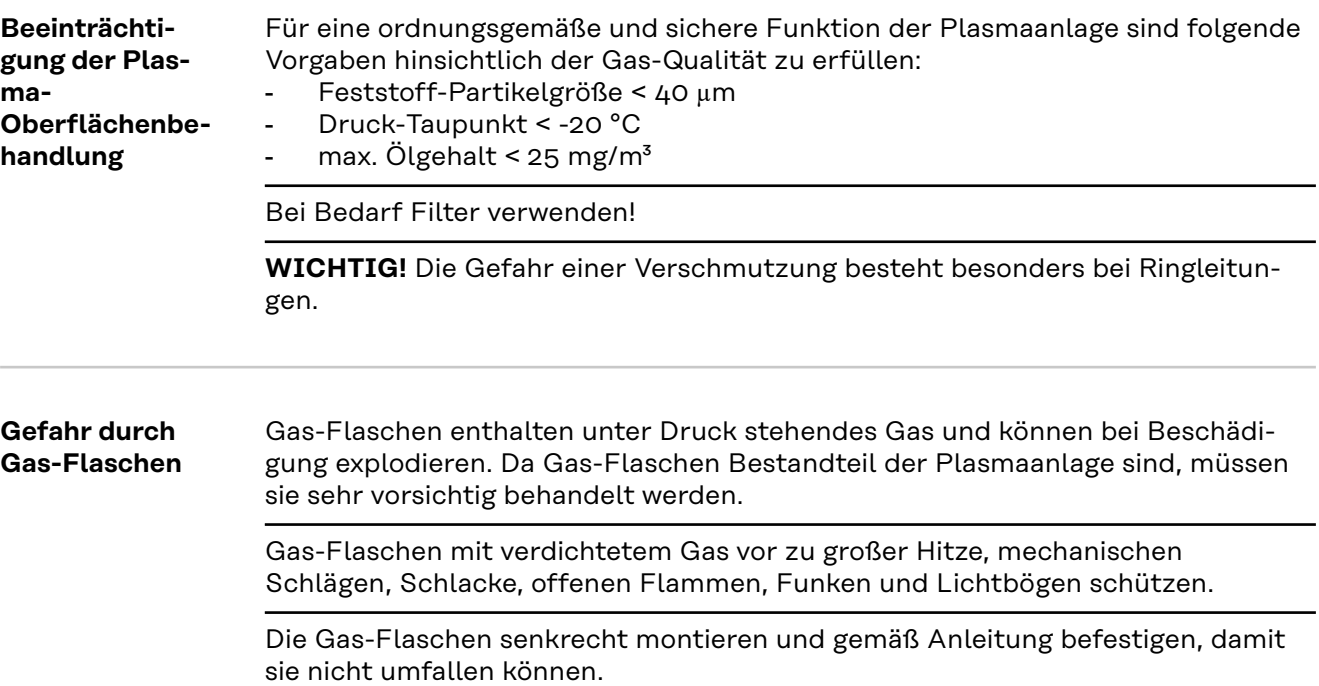

<span id="page-13-0"></span>Gas-Flaschen von elektrischen Stromkreisen fernhalten.

Plasmabrenner

- niemals auf eine Gas-Flasche hängen
- niemals auf oder in Richtung einer Gasflasche richten

Niemals eine Gas-Flasche mit einer Elektrode berühren.

Explosionsgefahr - niemals an einer druckbeaufschlagten Gas-Flasche eine Plasma-Oberflächenbehandlung durchführen.

Stets nur für die jeweilige Anwendung geeignete Gas-Flaschen und dazu passendes, geeignetes Zubehör (Regler, Schläuche und Fittings, ...) verwenden. Gas-Flaschen und Zubehör nur in gutem Zustand verwenden.

Wird ein Ventil einer Gas-Flasche geöffnet, das Gesicht vom Auslass wegdrehen.

Wird keine Plasma-Oberflächenbehandlung durchgeführt, das Ventil der Gas-Flasche schließen.

Bei nicht angeschlossener Gas-Flasche, Kappe am Ventil der Gas-Flasche belassen.

Herstellerangaben sowie entsprechende nationale und internationale Bestimmungen für Gas-Flaschen und Zubehörteile befolgen.

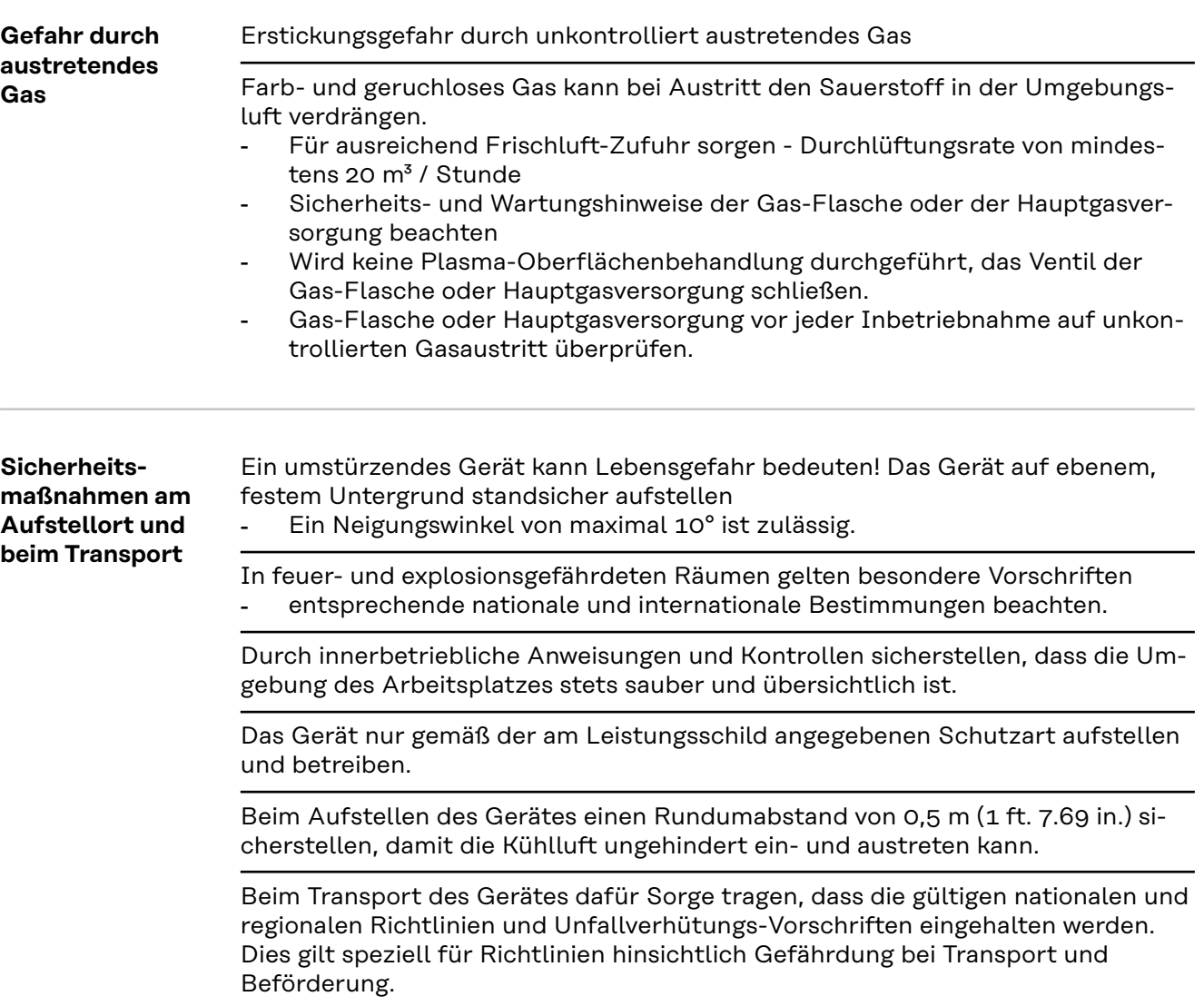

<span id="page-14-0"></span>Keine aktiven Geräte heben oder transportieren. Geräte vor dem Transport oder dem Heben ausschalten!

Vor jedem Transport des Gerätes, das Kühlmittel vollständig ablassen, sowie die Gas-Flasche demontieren.

Vor der Inbetriebnahme, nach dem Transport, unbedingt eine Sichtprüfung des Gerätes auf Beschädigungen vornehmen. Allfällige Beschädigungen vor Inbetriebnahme von geschultem Servicepersonal instandsetzen lassen.

#### **Sicherheitsmaßnahmen im Normalbetrieb**

Das Gerät nur betreiben, wenn alle Sicherheitseinrichtungen voll funktionstüchtig sind. Sind die Sicherheitseinrichtungen nicht voll funktionstüchtig, besteht Gefahr für

- Leib und Leben des Bedieners oder Dritte,
	- das Gerät und andere Sachwerte des Betreibers
- die effiziente Arbeit mit dem Gerät.

Nicht voll funktionstüchtige Sicherheitseinrichtungen vor dem Einschalten des Gerätes instandsetzen.

Sicherheitseinrichtungen niemals umgehen oder außer Betrieb setzen.

Vor Einschalten des Gerätes sicherstellen, dass niemand gefährdet werden kann.

Das Gerät mindestens einmal pro Woche auf äußerlich erkennbare Schäden und Funktionstüchtigkeit der Sicherheitseinrichtungen überprüfen.

Gas-Flasche immer gut befestigen und bei Krantransport vorher abnehmen.

Nur das Original-Kühlmittel des Herstellers ist auf Grund seiner Eigenschaften (elektrische Leitfähigkeit, Frostschutz, Werkstoff-Verträglichkeit, Brennbarkeit, ...) für den Einsatz in unseren Geräten geeignet.

Nur geeignetes Original-Kühlmittel des Herstellers verwenden.

Original-Kühlmittel des Herstellers nicht mit anderen Kühlmitteln mischen.

Nur Systemkomponenten des Herstellers an den Kühlkreislauf anschließen.

Kommt es bei Verwendung anderer Systemkomponenten oder anderer Kühlmittel zu Schäden, haftet der Hersteller hierfür nicht und sämtliche Gewährleistungsansprüche erlöschen.

Cooling Liquid FCL 10/20 ist nicht entzündlich. Das ethanolbasierende Kühlmittel ist unter bestimmten Voraussetzungen entzündlich. Das Kühlmittel nur in geschlossenen Original-Gebinden transportieren und von Zündquellen fernhalten

Ausgedientes Kühlmittel den nationalen und internationalen Vorschriften entsprechend fachgerecht entsorgen. Das Kühlmittel Sicherheits-Datenblatt erhalten Sie bei Ihrer Service-Stelle oder über die Homepage des Herstellers.

Bei abgekühlter Anlage vor jedem Beginn einer Plasma-Oberflächenbehandlung den Kühlmittel-Stand prüfen.

#### **Inbetriebnahme, Wartung und Instandsetzung**

Bei fremdbezogenen Teilen ist nicht gewährleistet, dass sie beanspruchungs- und sicherheitsgerecht konstruiert und gefertigt sind.

<span id="page-15-0"></span>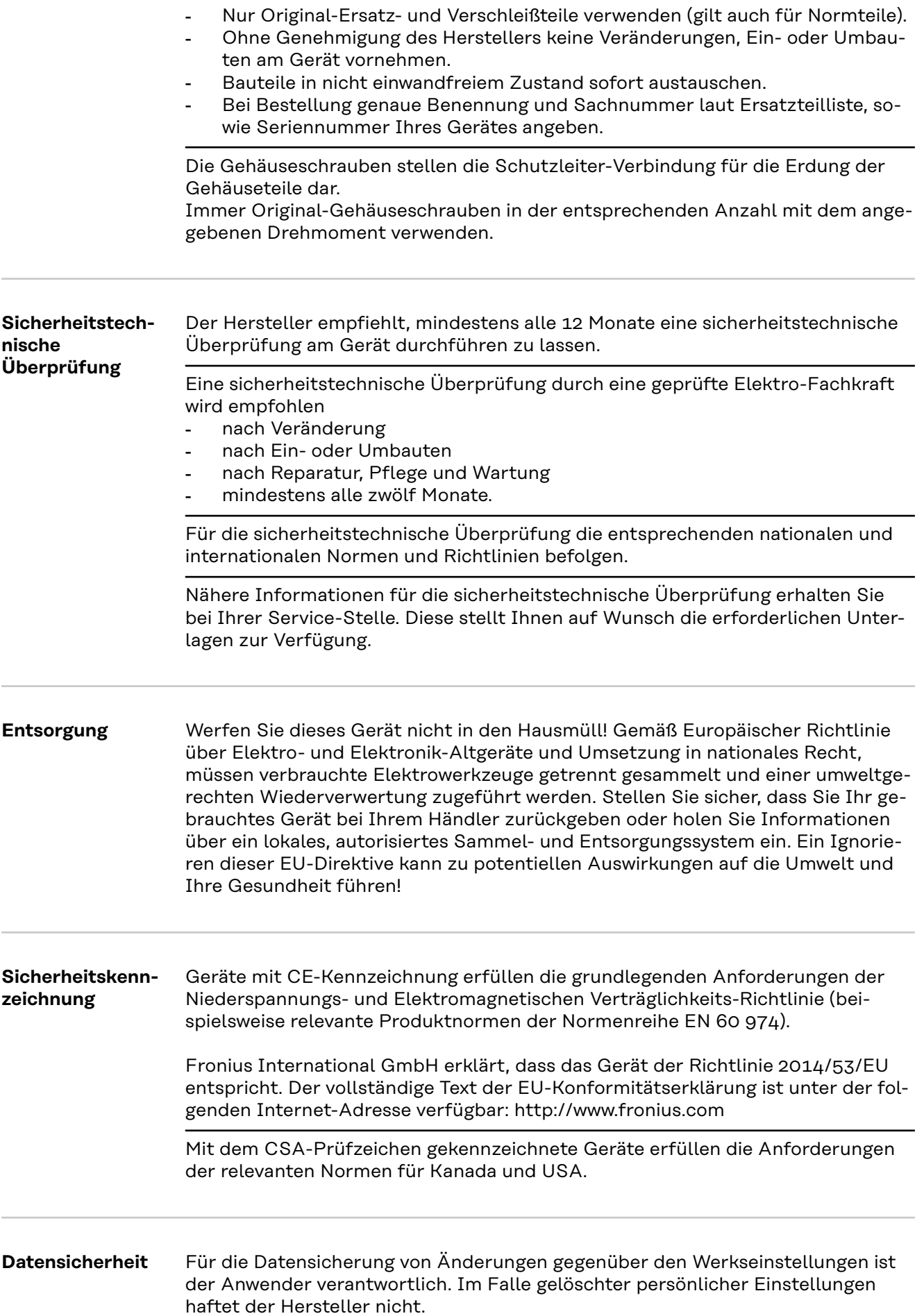

<span id="page-16-0"></span>**Urheberrecht** Das Urheberrecht an dieser Bedienungsanleitung verbleibt beim Hersteller.

Text und Abbildungen entsprechen dem technischen Stand bei Drucklegung. Änderungen vorbehalten. Der Inhalt der Bedienungsanleitung begründet keinerlei Ansprüche seitens des Käufers. Für Verbesserungsvorschläge und Hinweise auf Fehler in der Bedienungsanleitung sind wir dankbar.

# <span id="page-18-0"></span>**Allgemeine Informationen**

## <span id="page-20-0"></span>**Allgemeines**

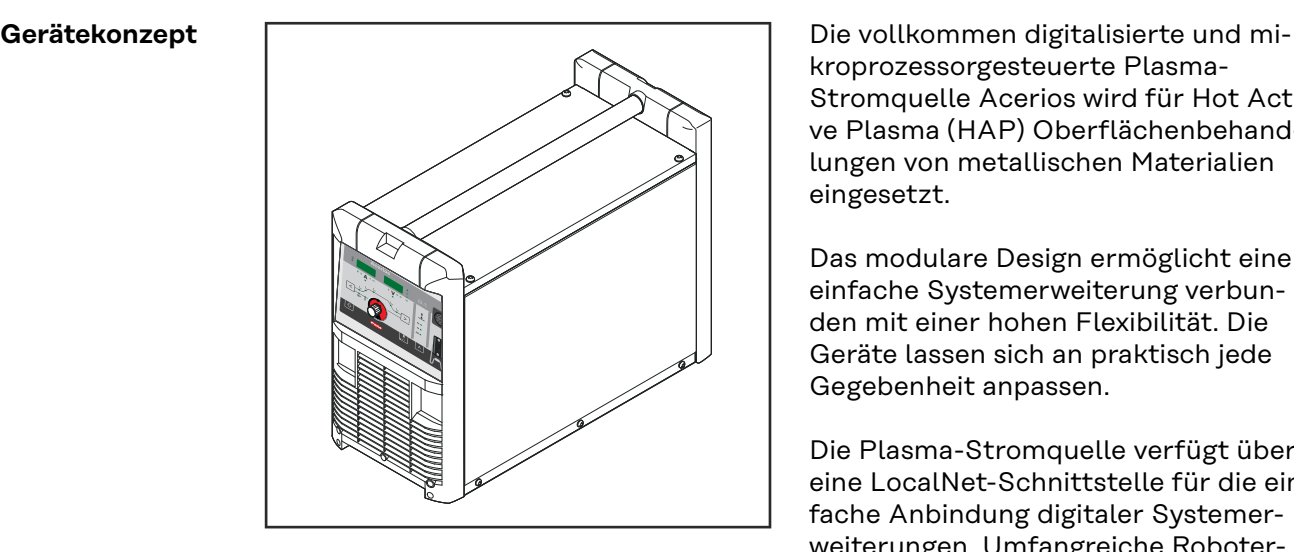

kroprozessorgesteuerte Plasma-Stromquelle Acerios wird für Hot Active Plasma (HAP) Oberflächenbehandlungen von metallischen Materialien eingesetzt.

Das modulare Design ermöglicht eine einfache Systemerweiterung verbunden mit einer hohen Flexibilität. Die Geräte lassen sich an praktisch jede Gegebenheit anpassen.

Die Plasma-Stromquelle verfügt über eine LocalNet-Schnittstelle für die einfache Anbindung digitaler Systemerweiterungen. Umfangreiche Roboterund System-Schnittstellen vereinfachen Vernetzung und Ansteuerung.

Alle wesentlichen Funktionen sind auf einen Blick ersichtlich und einstellbar. Ein Jobbetrieb ermöglicht das Speichern und Abrufen verschiedenster Prozessparameter und kann zur Voreinstellung verwendet werden.

Die Funktion eines Plasma-Impulslichtbogens mit weitem Frequenz-Bereich bringt weitere Prozess-stabilisierende Optionen mit sich.

Für kleine Taktzeiten und hohe Wiederholbarkeiten verfügt die Plasma-Stromquelle Acerios über ein optimiertes Hochfrequenz-Zündverfahren.

#### *HINWEIS!*

**Der Prozess der Plasma-Oberflächenbehandlung wird im weiteren Verlauf dieser Anleitung einfach als Plasmaprozess bezeichnet.**

**Funktionsprinzip** Die zentrale Steuer- und Regelungseinheit der Plasma-Stromquelle ist mit einem digitalen Signalprozessor gekoppelt. Gemeinsam steuern die zentrale Steuerund Regelungseinheit und der Signalprozessor den gesamten Plasmaprozess. Während des Plasmaprozesses werden laufend Istdaten gemessen, auf Veränderungen wird sofort reagiert. Regelalgorithmen sorgen dafür, dass der gewünschte Sollzustand erhalten bleibt.

Daraus resultieren:

- ein präziser Plasmaprozess,
- eine exakte Reproduzierbarkeit sämtlicher Prozessparameter,
- hervorragende Eigenschaften bei der Oberflächenbehandlung.

Der Energieeintrag lässt sich über Abstand und Geschwindigkeit individuell anpassen.

Durch die stabile und genaue Regelung des Lichtbogens und die geregelte Zufuhr des Prozessgases (Argon) können hohe Plasmaprozess-Geschwindigkeiten erreicht werden.

<span id="page-21-0"></span>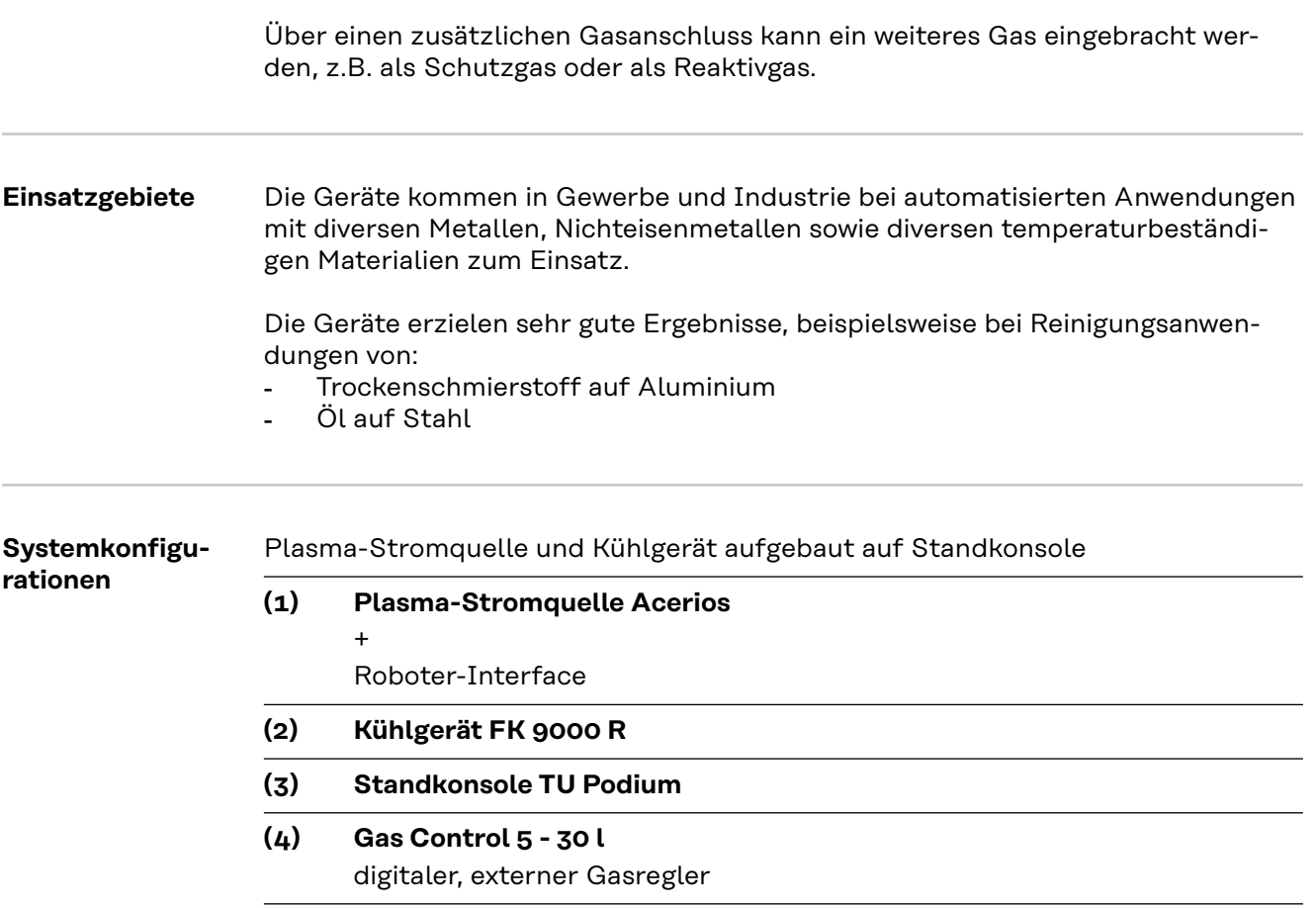

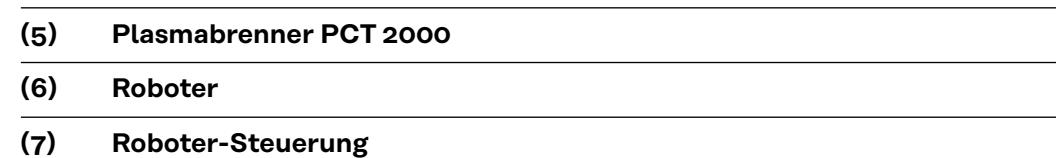

 $\overline{\phantom{a}}$ L

Plasma-Stromquelle und Gasflasche am Fahrwagen, Kühlgerät separat

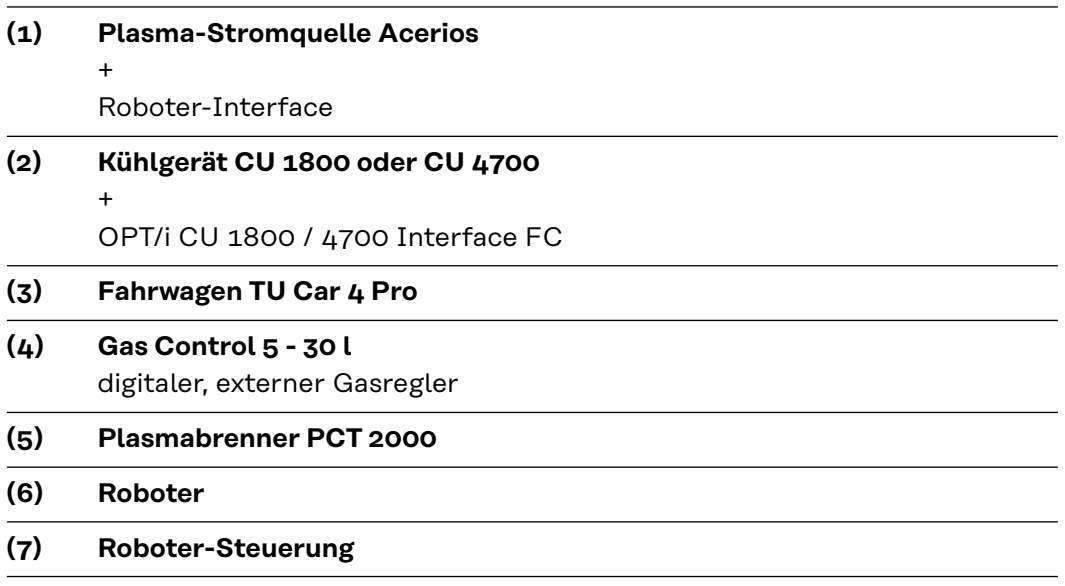

# <span id="page-22-0"></span>**Bedienelemente und Anschlüsse**

<span id="page-24-0"></span>**Allgemeines** Wesentliches Merkmal des Bedienpanels ist die logische Anordnung der Bedienelemente. Alle für die tägliche Arbeit wesentlichen Parameter lassen sich einfach

- mit den Tasten anwählen
- mittels Einstellrad verändern
- während des Plasmaprozesses an der Digitalanzeige anzeigen.

### *HINWEIS!*

**Auf Grund von Software-Aktualisierungen können Funktionen an Ihrem Gerät verfügbar sein, die in dieser Bedienungsanleitung nicht beschrieben sind oder umgekehrt.**

Zudem können sich einzelne Abbildungen geringfügig von den Bedienelementen an Ihrem Gerät unterscheiden. Die Funktionsweise dieser Bedienelemente ist jedoch identisch.

## **Sicherheit WARNUNG!**

#### **Gefahr durch Fehlbedienung und fehlerhaft durchgeführte Arbeiten.**

Schwere Personen- und Sachschäden können die Folge sein.

- ▶ Alle in diesem Dokument beschriebenen Arbeiten und Funktionen dürfen nur von technisch geschultem Fachpersonal ausgeführt werden.
- Dieses Dokument vollständig lesen und verstehen.
- Sämtliche Sicherheitsvorschriften und Benutzerdokumentationen dieses Gerätes und aller Systemkomponenten lesen und verstehen.

## <span id="page-25-0"></span>**Bedienpanel**

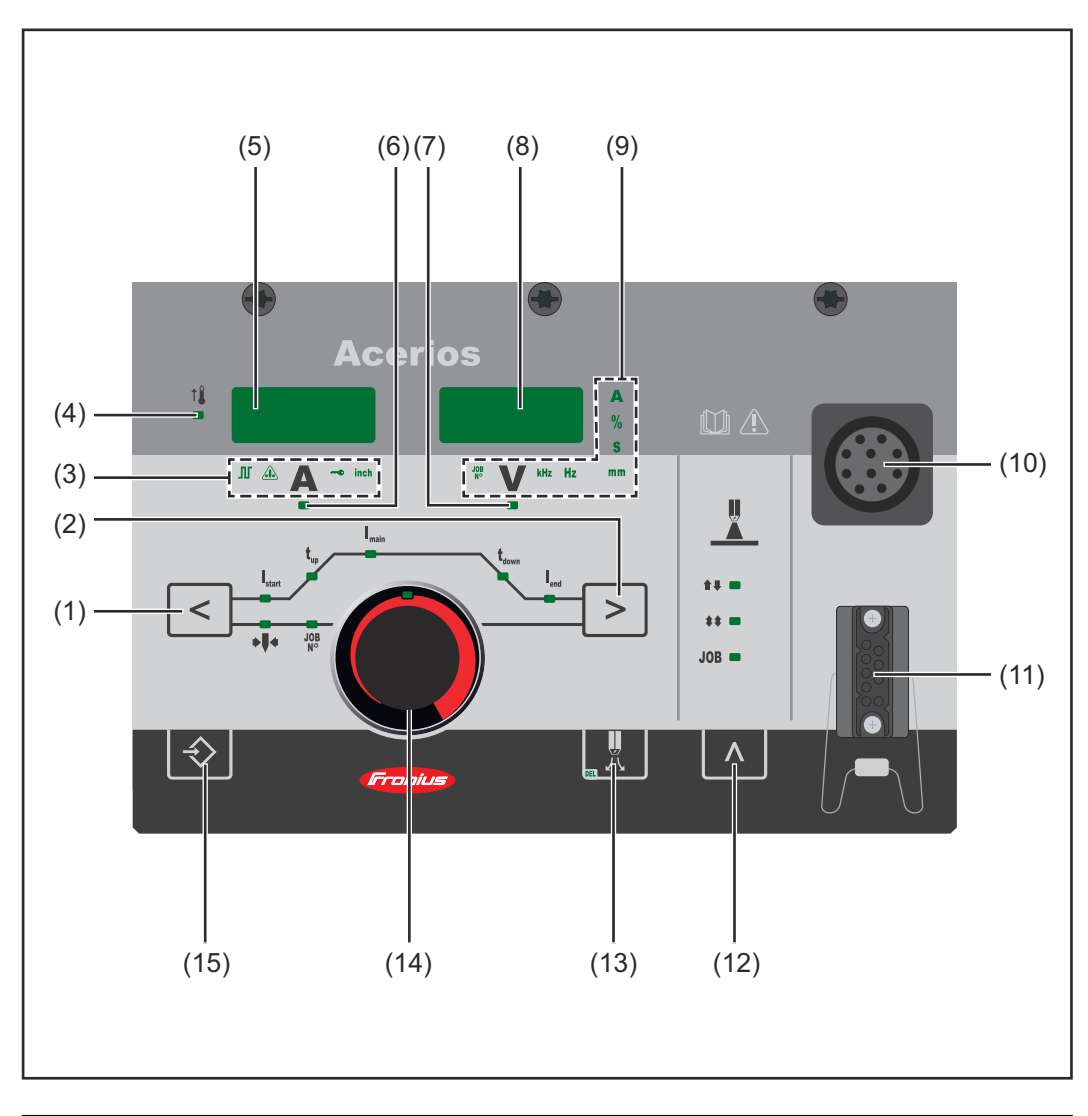

## **Nr. Funktion**

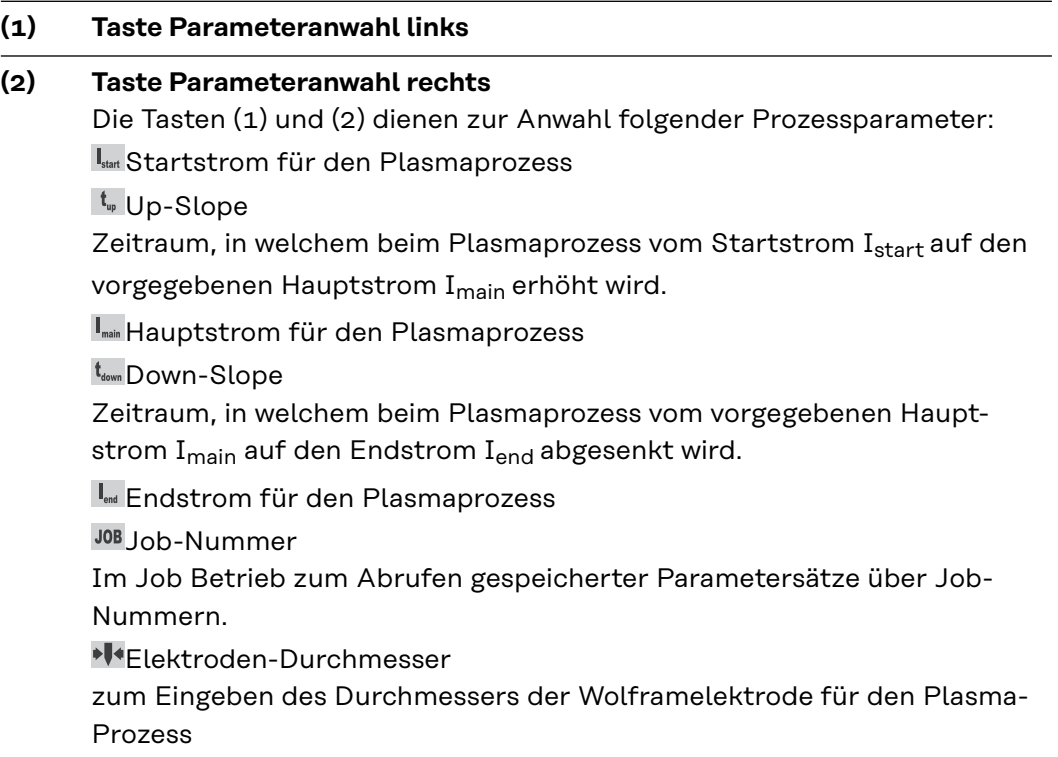

Bei ausgewähltem Parameter leuchtet die LED am entsprechenden Parametersymbol.

### **(3) Sonderanzeigen**

### **Anzeige Pulsen**

leuchtet, wenn der Setup-Parameter F-P auf eine Pulssfrequenz eingestellt wurde

#### **Anzeige Elektrode überlastet**

leuchtet bei einer Überbelastung der Wolframelektrode

Weitere Informationen zur Anzeige Elektrode überlastet befinden sich im Kapitel "Plasma-Oberflächenbehandlung", Abschnitt "Überbelastung der Elektrode" auf Seite **[43](#page-42-0)**.

#### **Anzeige Tastensperre**

leuchtet bei aktivierter Tastensperre

#### **Anzeige inch**

leuchtet, wenn der Setup-Parameter SEt auf US eingestellt ist

#### **(4) Anzeige Übertemperatur**

leuchtet auf, wenn sich die Stromquelle zu stark erwärmt Weiterführende Informationen finden Sie im Abschnitt "Fehlerdiagnose, Fehlerbehebung".

#### **(5) linke Digitalanzeige**

## **(6) Anzeige Prozess-Strom**

zur Anzeige des Stromwertes für die Parameter Startstrom Istart, Hauptstrom I<sub>main</sub> und Enstrom I<sub>end</sub>.

Vor Beginn des Plasmaprozesses zeigt die linke Digitalanzeige den Sollwert. Für I<sub>start</sub> und I<sub>end</sub> zeigt die rechte Digitalanzeige zusätzlich den %-Anteil vom Hauptstrom I<sub>main</sub>.

Nach Beginn des Plasmaprozesses wird der Parameter I<sub>main</sub> automatisch angewählt. Die linke Digitalanzeige zeigt den aktuellen Ist-Wert des Hauptstromes.

Die entsprechende Position im Plasmaprozess wird bei den Prozessparametern mittels leuchtender LEDs visualisiert.

### **(7) Anzeige Spannung**

leuchtet bei ausgewähltem Parameter I<sub>main</sub>

Während des Plasmaprozesses wird an der rechten Digitalanzeige der aktuelle Spannungs-Ist-Wert angezeigt.

#### **(8) rechte Digitalanzeige**

#### **(9) Einheitenanzeigen**

**Anzeige Job No** 

leuchtet im Job Betrieb

**KHz** Anzeige kHz

leuchtet bei angewähltem Setup-Parameter F-P, wenn der eingegebene Wert für die Pulsfrequenz >/= 1000 Hz ist

#### **Hz** Anzeige Hz

leuchtet bei angewähltem Setup-Parameter F-P, wenn der eingegebene Wert für die Pulsfrequenz < 1000 Hz ist

**mm** Anzeige mm leuchtet, wenn der Setup-Parameter Elektrodendurchmesser angewählt wurde s Anzeige s leuchtet, wenn die Parameter t<sub>up</sub> und t<sub>down</sub> sowie folgende Setup-Parameter angewählt wurden: GPr / G-L / G-H / t-S / t-E / C-t / HFt / Ito / Arc **Anzeige** % leuchtet, wenn die Parameter I<sub>start</sub> und I<sub>end</sub> sowie die Setup-Parameter dcY,und I-G angewählt wurden **A** Anzeige A

## **(10) Anschluss LocalNet** standardisierte Anschlussbuchse für Systemerweiterungen **(11) Anschluss Brennersteuerung**

Eingang für das Kollisionsschutz-Signal bei Anschluss eines Roboter-Interfaces oder Feldbus-Kopplers

### **(12) Taste Betriebsart**

zur Anwahl der Betriebsart **2-Takt Betrieb 4-Takt Betrieb**

**Job Betrieb**

Bei ausgewählter Betriebsart leuchtet die LED am entsprechenden Symbol.

## **(13) Taste Gasprüfen** zum Einstellen der benötigten Gasmenge am Druckminderer Nach Drücken der Taste Gasprüfen strömt für 30 s Prozessgas aus. Durch erneutes Drücken wird der Vorgang vorzeitig beendet.

## **(14) Einstellrad**

zum Ändern von Parametern. Leuchtet die Anzeige am Einstellrad, kann der angewählte Parameter geändert werden.

### **(15) Taste Store**

zum Speichern von Jobs und zum Einstieg in das Setup-Menü

## <span id="page-28-0"></span>**Tastenkombinationen - Sonderfunktionen**

**Allgemeines** Durch gleichzeitiges oder wiederholtes Drücken von Tasten am Bedienpanel lassen sich nachfolgend beschriebene Funktionen aufrufen.

**Tastensperre Tastensperre aktivieren:**

Bei gedrückter Taste Store die Taste Parameteranwahl rechts drücken.

 $TLa$ 5Ed An den Digitalanzeigen erscheint kurz die Sperrmeldung "CLo|SEd."

Am Bedienpanel leuchtet die Sonderanzeige Tastensperre

Wird nun eine Taste gedrückt, erscheint an den Digitalanzeigen die Sperrmeldung "CLo|SEd." Mittels Einstellrad kann nur jener Parameter verändert werden, der zum Zeitpunkt der Tastensperre angewählt war.

*HINWEIS!*

**Die Tastensperre bleibt auch nach dem Aus- und wieder Einschalten der Stromquelle aktiviert.**

**Tastensperre deaktivieren:** Bei gedrückter Taste Store die Taste Parameteranwahl rechts drücken

 $\vdash \Box P$  $E_{\text{max}}$  An den Digitalanzeigen erscheint kurz die Entsperrmeldung "-OP En‑."

Die Sonderanzeige Tastensperre erlischt

<span id="page-29-0"></span>**Anzeige Software-Version, Laufzeit und Kühlmittel-Durchfluss**

#### $\blacktriangleright$  +  $\leq$  Software-Version anzeigen:

Bei gedrückter Taste Store die Taste Parameteranwahl links drücken. An den Digitalanzeigen erscheint die Software-Version.

#### $\vert$  < **Laufzeit anzeigen:**

Taste Parameteranwahl links erneut drücken

**E54** E21 Die Laufzeit registriert die tatsächliche Brenndauer des Plasmas seit der Erst-Inbetriebnahme. Beispiel: "654 | 32.1" = 65 432,1 h = 65 432 h | 6 min

### *HINWEIS!*

#### **Die Anzeige Laufzeit eignet sich nicht als Berechnungs-Grundlage für Verleihgebühren, Garantieleistungen oder ähnliches.**

#### $\vert$  < **Kühlmittel-Durchfluss anzeigen:**

(nur in Verbindung mit einem Kühlgerät mit Option Strömungswächter): Taste Parameteranwahl links erneut drücken

EFL E<sup>47</sup> Der aktuelle Kühlmittel-Durchfluss des Kühlgerätes wird in l/min angezeigt (CFL = **C**oolant **Fl**ow)

Bei einem Kühlmittel-Durchfluss < 0,7 l/min schaltet die Stromquelle nach der im Parameter C-t eingestellten Zeitdauer ab, die Fehlermeldung "no | H2O" wird ausgegeben.

#### $|\diamondsuit|$ **Ausstieg:**

durch Drücken der Taste Store.

# <span id="page-30-0"></span>**Anschlüsse, Schalter und mechanische Komponenten**

#### **Acerios Anschlüsse**

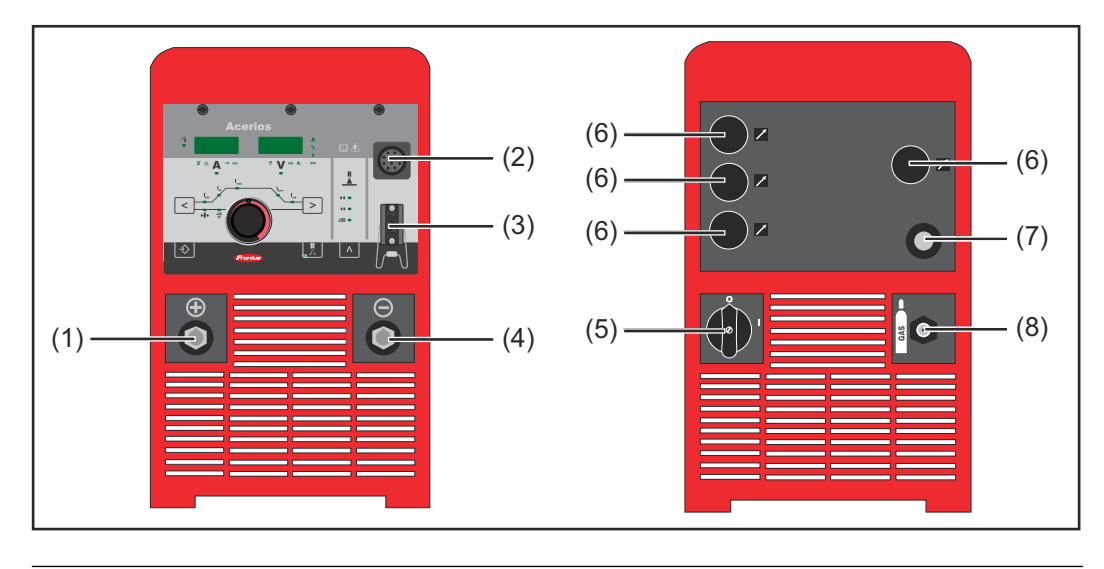

## **Nr. Funktion (1) (+) Strombuchse mit Bajonettverschluss** zum Anschließen des Plasmabrenners **(2) Anschluss LocalNet** standardisierte Anschlussbuchse für Systemerweiterungen **(3) Anschluss Brennersteuerung** Eingang für das Kollisionsschutz-Signal bei Anschluss eines Roboter-Interfaces oder Feldbus-Kopplers **(4) (-) Strombuchse mit Bajonettverschluss und Gasauslass** zum Anschließen des Plasmabrenners **(5) Netzschalter** zum Ein- und Ausschalten der Stromquelle **(6) Blindabdeckung (7) Netzkabel mit Zugentlastung (8) Anschluss Gas**

#### Je nach Konfiguration wird an der Plasma-Stromquelle ein Roboter-Interface montiert.

für die Verwendung eines zusätzlichen Schutzgases

# <span id="page-32-0"></span>**Installation und Inbetriebnahme**

# <span id="page-34-0"></span>**Vor Installation und Inbetriebnahme**

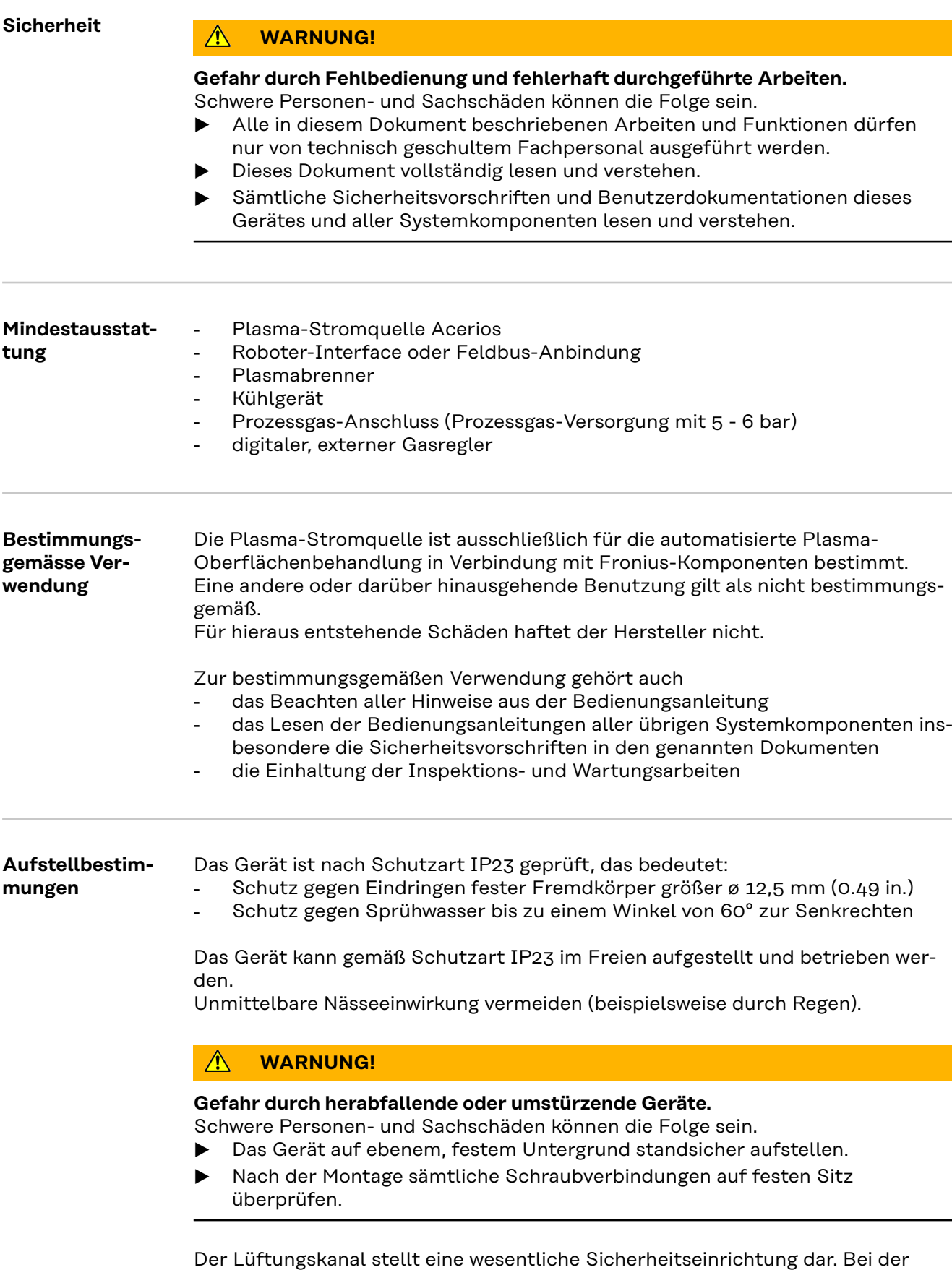

Wahl des Aufstellorts ist zu beachten, dass die Kühlluft ungehindert durch die Luftschlitze an Vorder- und Rückseite ein- oder austreten kann. Anfallender

elektrisch leitender Staub darf nicht direkt in das Gerät gesaugt werden (beispielsweise bei Schleifarbeiten).

<span id="page-35-0"></span>**Netzanschluss** Die Geräte sind für die am Leistungsschild angegebene Netzspannung ausgelegt. Sind Netzkabel oder Netzstecker bei Ihrer Geräteausführung nicht angebracht, müssen diese den nationalen Normen entsprechend montiert werden. Die Absicherung der Netzzuleitung ist den Technischen Daten zu entnehmen.

#### $\bigwedge$ **VORSICHT!**

## **Gefahr durch nicht ausreichend dimensionierte Elektroinstallation.**

Sachschäden können die Folge sein.

▶ Die Netzzuleitung sowie deren Absicherung entsprechend der vorhandenen Stromversorgung auslegen.

Es gelten die Technischen Daten auf dem Leistungsschild.
### **Sicherheit WARNUNG!**

### **Gefahr durch elektrischen Strom.**

Schwere Personen- und Sachschäden können die Folge sein.

- ▶ Vor Beginn der Arbeiten alle beteiligten Geräte und Komponenten ausschalten und von Stromnetz trennen.
- Alle beteiligten Geräte und Komponenten gegen Wiedereinschalten sichern.
- ▶ Nach dem Öffnen des Gerätes mit Hilfe eines geeigneten Messgerätes sicherstellen, dass elektrisch geladene Bauteile (beispielsweise Kondensatoren) entladen sind.

#### **WARNUNG!**  $\sqrt{N}$

#### **Gefahr durch elektrischen Strom infolge von elektrisch leitendem Staub im Gerät.**

Schwerwiegende Personen- und Sachschäden können die Folge sein.

Das Gerät nur mit montiertem Luftfilter betreiben. Der Luftfilter stellt eine wesentliche Sicherheitseinrichtung dar, um die Schutzart IP23 zu erreichen.

### **Allgemeines** Die Installation und Inbetriebnahme der Plasmaanlage wird anhand einer Standard-Konfiguration beschrieben.

Die Standard-Konfiguration besteht aus folgenden Systemkomponenten:

- Plasma-Stromquelle Acerios (inkl. Roboter-Interface)
- Kühlgerät FK 9000 R
- Plasmabrenner PCT 2000
- **Druckminderer**
- Gasflasche mit Prozessgas
- Standkonsole
- Gas Control 5 30 l

Die nachfolgenden Arbeitsschritte sollen Ihnen einen Überblick über die Installation und Inbetriebnahme der Plasmaanlage geben.

Detaillierte Informationen zu den einzelnen Arbeitsschritten entnehmen Sie den entsprechenden Bedienungsanleitungen der Systemkomponenten.

### **Installation** 1. WARNUNG!

### **Gefahr durch Fehlbedienung.**

Schwerwiegende Personen- und Sachschäden können die Folge sein.

- Alle beschriebenen Funktionen dürfen nur von geschultem Fachpersonal angewendet werden.
- Dieses Dokument vollständig lesen und verstehen.
- Sämtliche Bedienungsanleitungen der Systemkomponenten, insbesondere Sicherheitsvorschriften vollständig lesen und verstehen.

Voraussetzung:

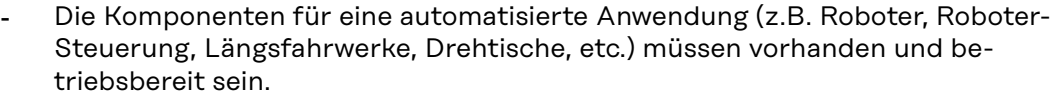

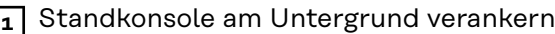

**2** Kühlgerät an der Standkonsole montieren

**WICHTIG!** Bei der Montage des Kühlgerätes das Kapitel "FK 9000 R in Verbindung mit einer Stromquelle" in der Bedienungsanleitung des Kühlgerätes beachten.

**3** Plasma-Stromquelle mit dem Kühlgerät verbinden und fixieren

**4** Plasmabrenner aufbauen (z.B. am Roboter)

**5** Plasmabrenner an der Plasma-Stromquelle und am Kühlgerät anschließen

**6** Plasmabrenner am externen Gasregler anschließen

**7** Externen Gasregler mittels LocalNet-Kabel mit der Plasma-Stromquelle verbinden

**8** Prozessgas-Versorgung am externen Gasregler anschließen

**WICHTIG!** Dem externen Gasregler darf kein Durchflussregler vorgelagert sein.

**9** Roboter-Interface mit der Roboter-Steuerung verbinden

**10** Plasmabrenner mit den richtigen Verschleißteilen ausstatten

*HINWEIS!*

**Für die Plasma-Stromquelle Acerios keine reinen Wolframelektroden verwenden (Kennfarbe: grün).**

## **Inbetriebnahme**

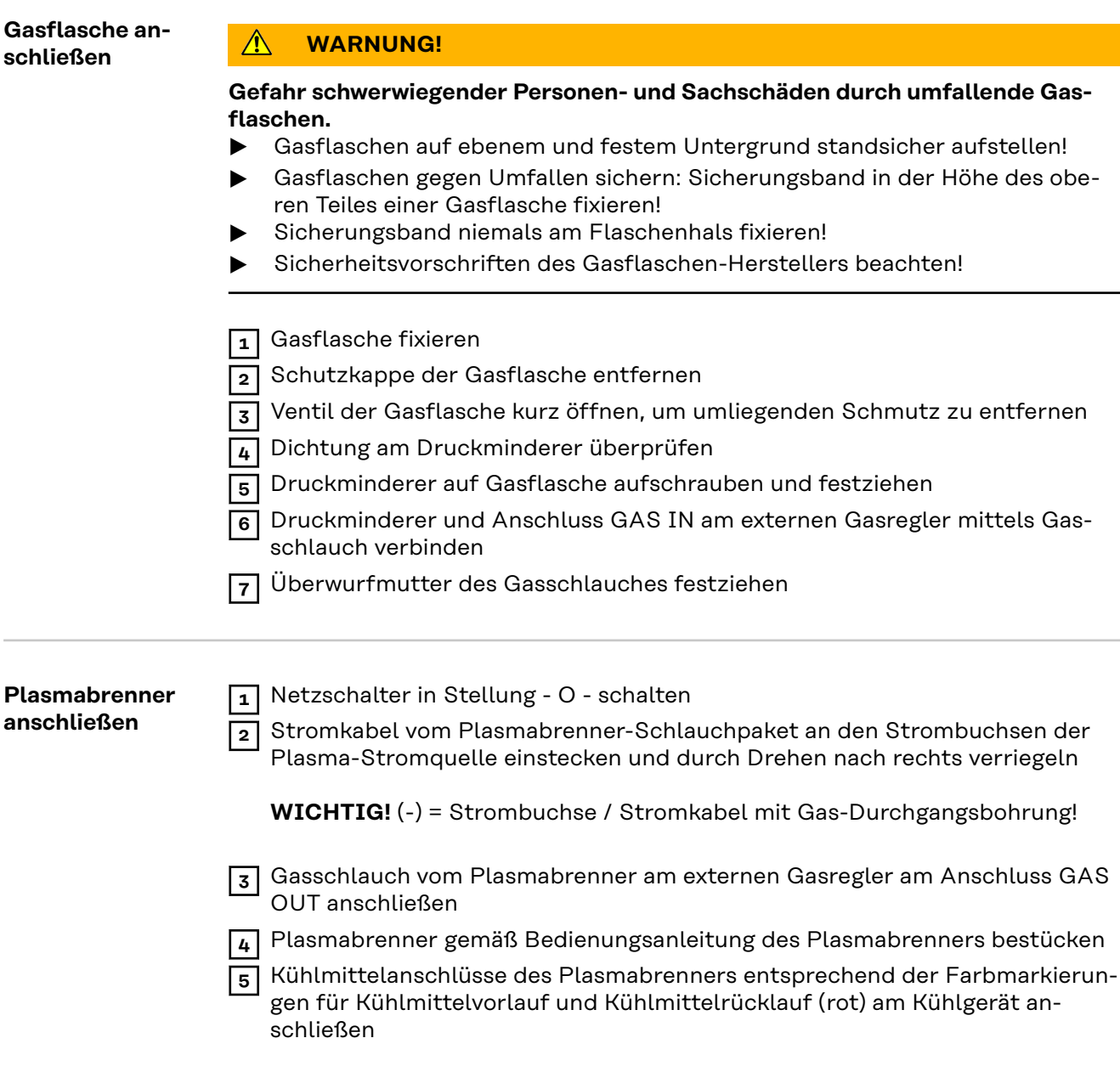

# **Plasma-Oberflächenbehandlung**

## **Überbelastung der Elektrode**

Durch eine Überbelastung der Elektrode besteht die Gefahr des Ausbildens einer übergroßen Kalotte an der Wolframelektrode. Eine übergroße Kalotte wirkt sich negativ auf die Zündeigenschaften aus.

Bei Überbelastung der Elektrode leuchtet die Anzeige "Elektrode überlastet" am Bedienpanel:

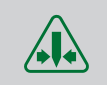

Mögliche Ursachen für eine Überbelastung der Elektrode:

- Wolframelektrode mit zu geringem Durchmesser
- Hauptstrom I<sub>main</sub> auf einen zu hohen Wert eingestellt

### Abhilfe:

- Wolframelektrode mit größerem Durchmesser verwenden
- Den Hauptstrom reduzieren

### *HINWEIS!*

### Die Anzeige "Elektrode überlastet" ist exakt auf cerierte Wolframelektroden **abgestimmt.**

Für alle anderen Elektroden gilt die Anzeige "Elektrode überlastet" als Richtwert.

## **Beschreibung der Betriebsarten**

#### **2-Takt Betrieb 0 ... 1** Startsignal (von der Roboter-Steuerung)

**1 ... 0** Reset Startsignal

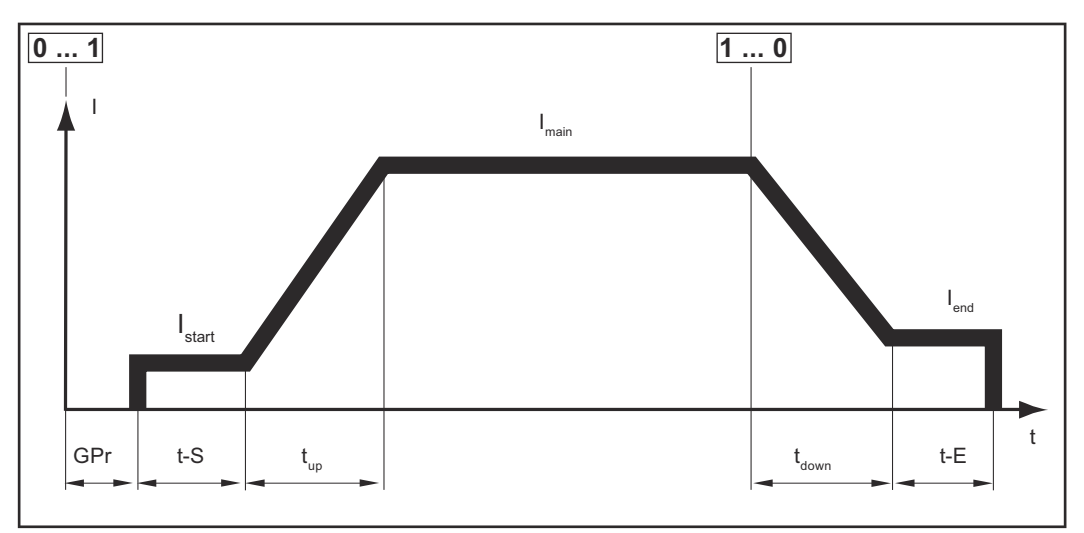

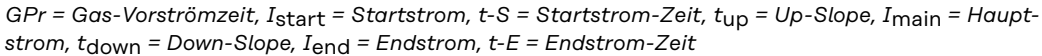

#### **4-Takt Betrieb 0 ... 1** Startsignal (von der Roboter-Steuerung)

**1 ... 0** Reset Startsignal

- Start mit Startstrom I<sub>start</sub> (Startsignal liegt an)
- Up-Slope und Arbeiten mit Hauptstrom I<sub>main</sub> (Startsignal liegt nicht an)
- Absenken auf Endstrom I<sub>end</sub> (Startsignal liegt an)
- Ende (Startsignal liegt nicht an)

Die Startstrom-Zeit und die Endstrom-Zeit werden im 4-Takt Betrieb durch die Dauer des anliegenden Startsignals definiert.

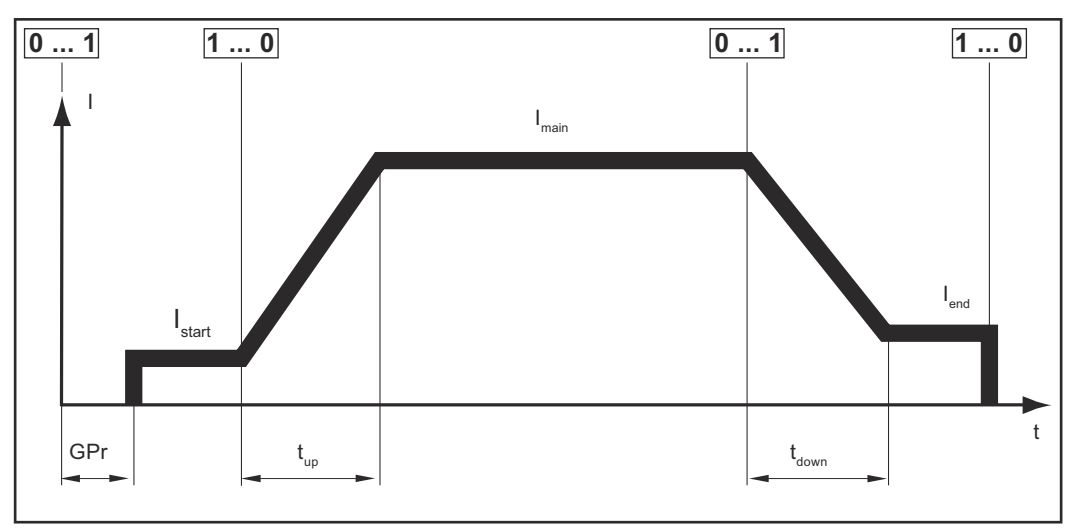

*GPr = Gas-Vorströmzeit, I*start *= Startstrom, t*up *= Up-Slope, I*main *= Hauptstrom, t*down *= Down-Slope, I*end *= Endstrom,*

## **Plasma-Oberflächenbehandlung**

### **Sicherheit WARNUNG!**

### **Gefahr durch Fehlbedienung und fehlerhaft durchgeführte Arbeiten.**

Schwere Personen- und Sachschäden können die Folge sein.

- ▶ Alle in diesem Dokument beschriebenen Arbeiten und Funktionen dürfen nur von technisch geschultem Fachpersonal ausgeführt werden.
- Dieses Dokument vollständig lesen und verstehen.
- Sämtliche Sicherheitsvorschriften und Benutzerdokumentationen dieses Gerätes und aller Systemkomponenten lesen und verstehen.

#### $\sqrt{2}$ **WARNUNG!**

### **Gefahr durch elektrischen Strom.**

Schwere Personen- und Sachschäden können die Folge sein.

- ▶ Vor Beginn der Arbeiten alle beteiligten Geräte und Komponenten ausschalten und vom Stromnetz trennen.
- ▶ Alle beteiligten Geräte und Komponenten gegen Wiedereinschalten sichern.
- ▶ Nach dem Öffnen des Gerätes mit Hilfe eines geeigneten Messgerätes sicherstellen, dass elektrisch geladene Bauteile (beispielsweise Kondensatoren) entladen sind.

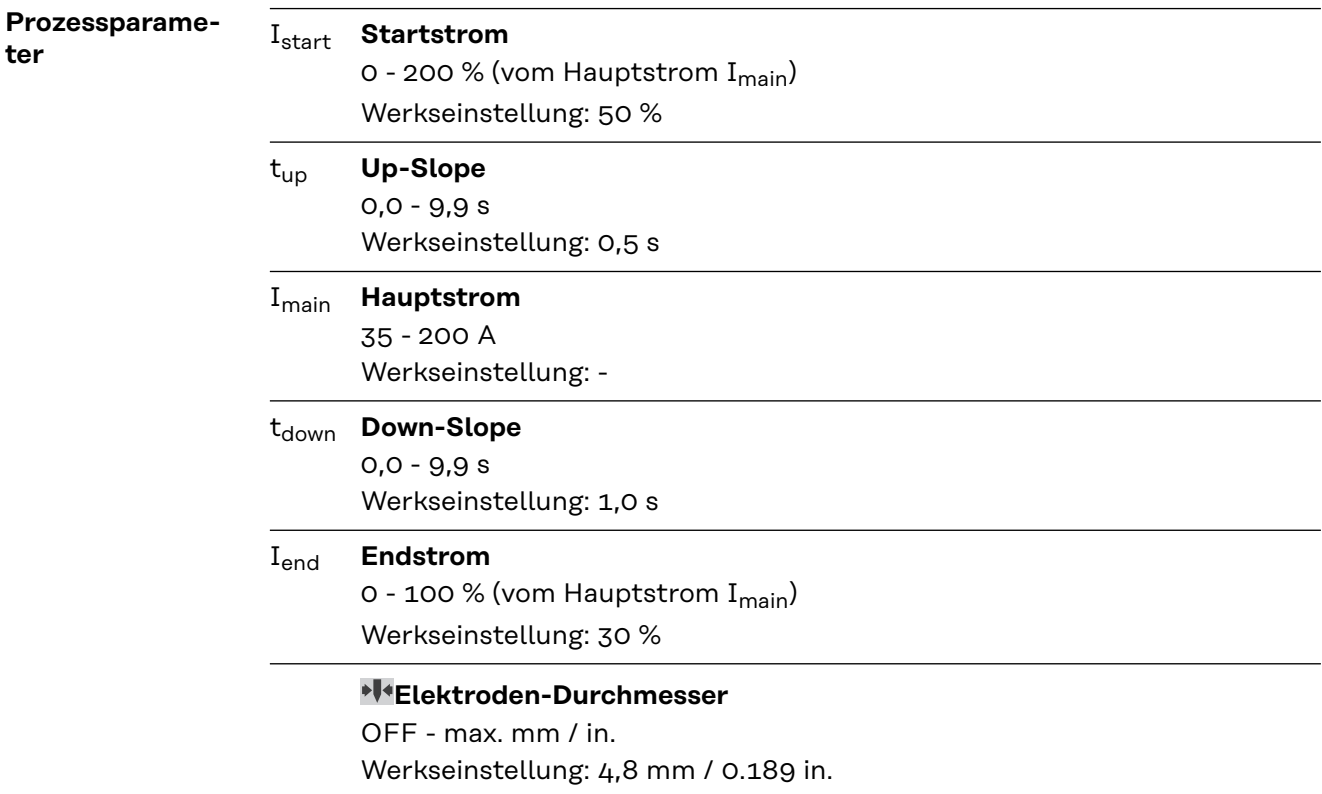

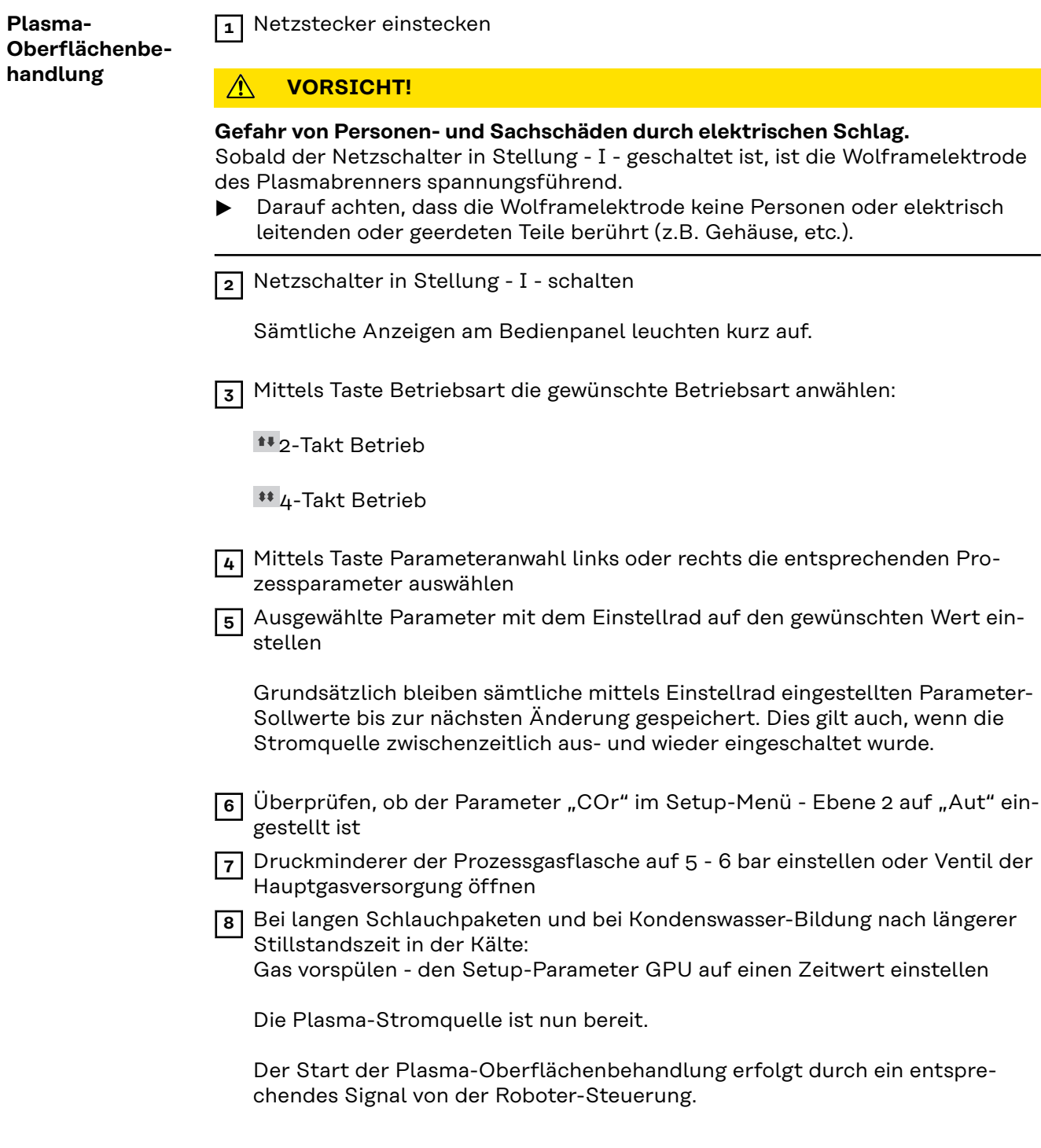

## <span id="page-46-0"></span>**Sonderfunktionen und Optionen**

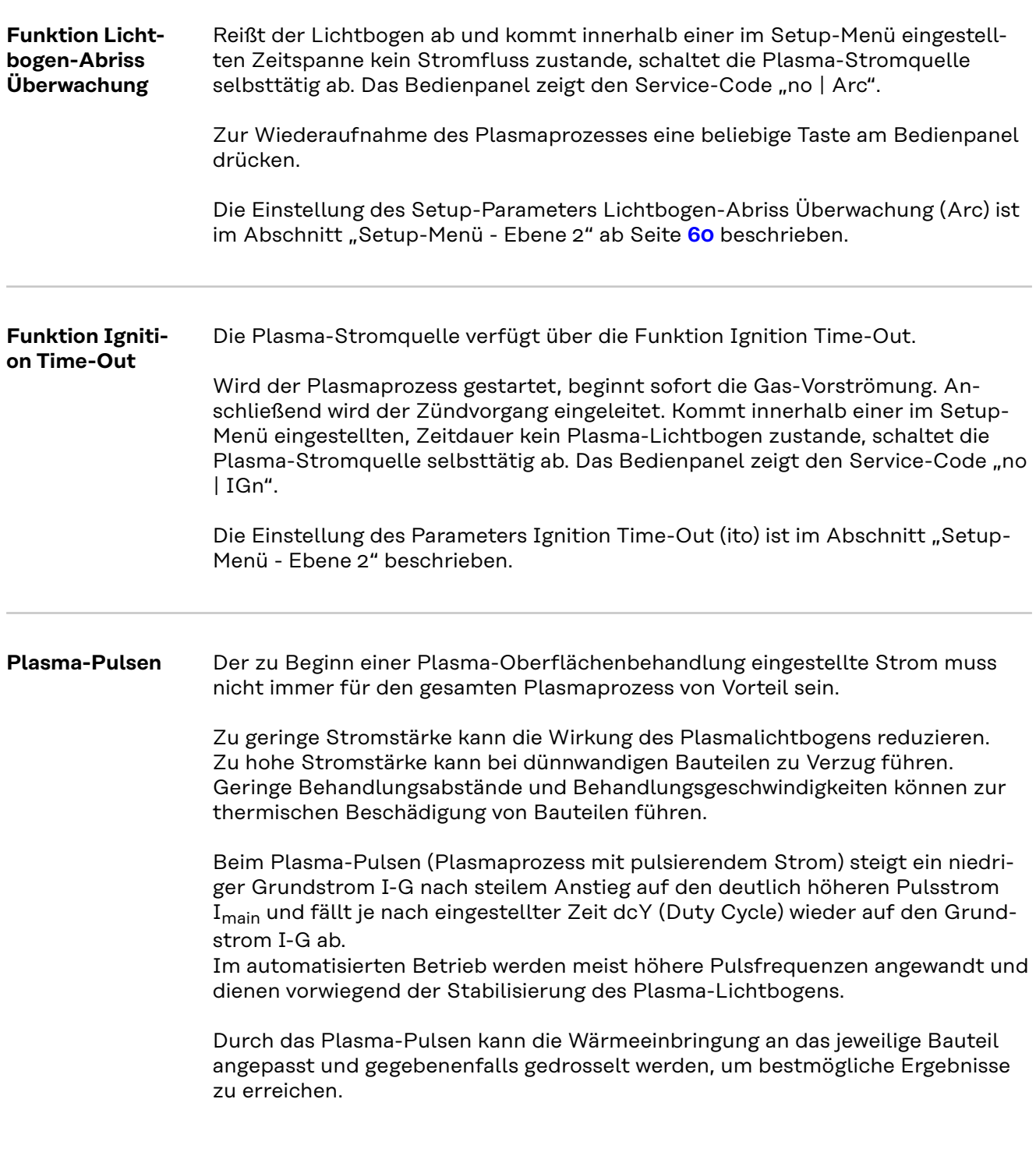

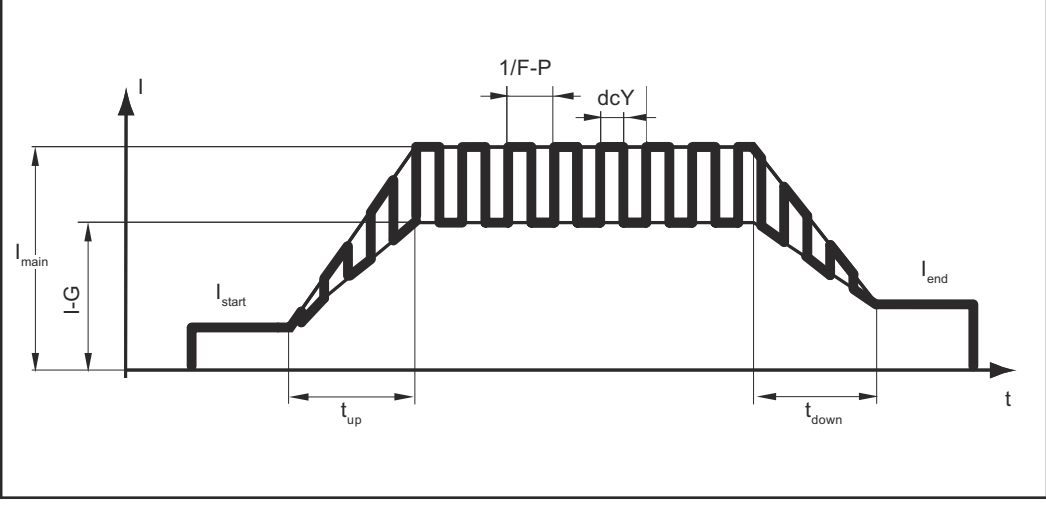

*I*start *= Startstrom, I*end *= Endstrom, t*up *= Up-Slope, t*down *= Down-Slope, F-P = Pulsfrequenz, dcY = Duty Cycle, IG = Grundstrom, I*main *= Hauptstrom*

\*) (1/F-P = Zeitabstand zweier Impulse)

### **Hold-Funktion** Bei jedem Prozessende werden die aktuellen Ist-Werte von Prozess-Strom und Prozessspannung gespeichert.

Die Hold-Funktion bezieht sich auf den zuletzt erreichten Hauptstrom I<sub>main</sub>.

Bei Anwahl anderer Parameter werden wieder die eingestellten Sollwerte angezeigt.

Die Hold-Werte stehen bei erneuter Anwahl des Parameters I<sub>main</sub> weiterhin zur Verfügung.

Die Hold-Werte werden gelöscht durch:

- einen erneuten Prozess-Start
- die Einstellung des Prozess-Stromes I<sub>main</sub>
- einen Wechsel der Betriebsart

### *HINWEIS!*

**Keine Hold-Werte werden ausgegeben, wenn die Hauptstrom-Phase nie erreicht wurde.**

## **Job-Betrieb**

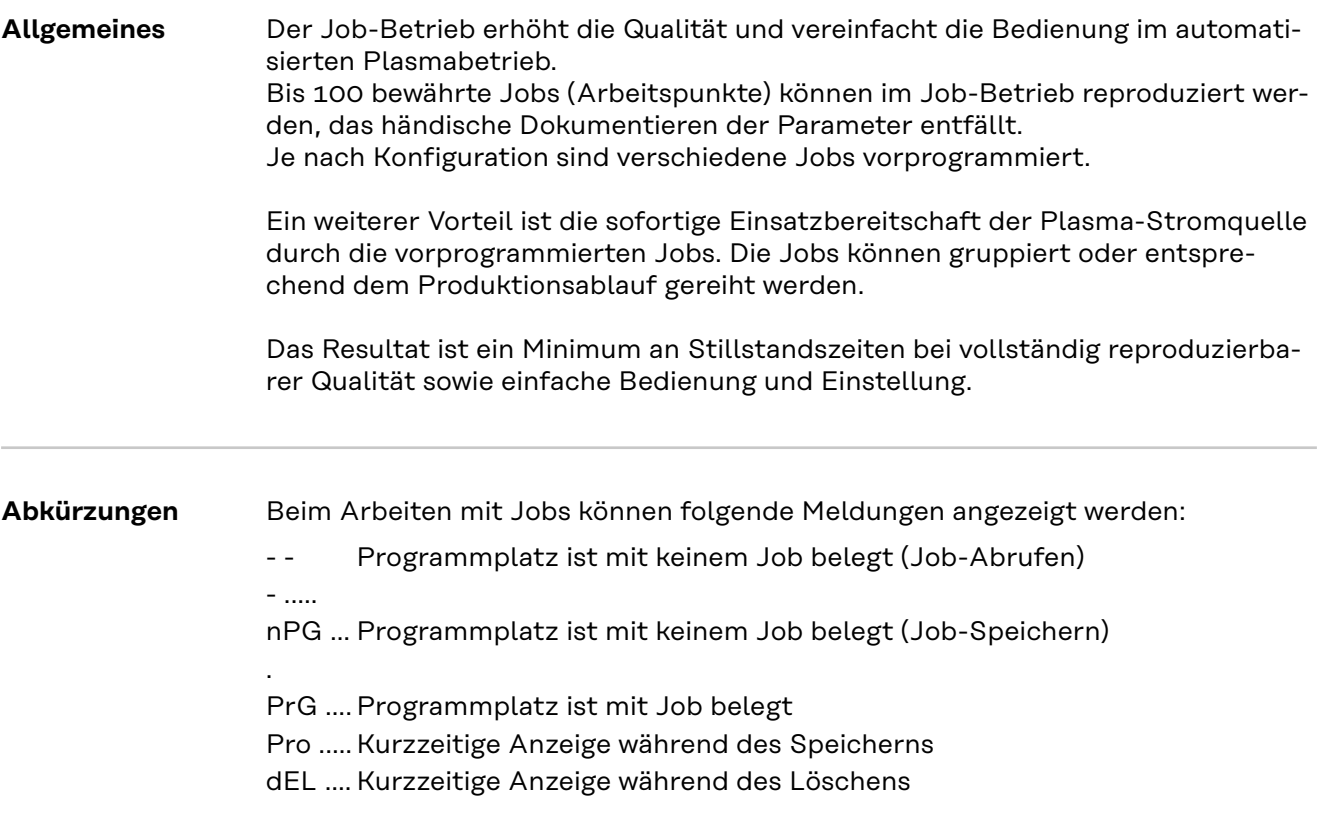

### **Job speichern** *HINWEIS!*

**Jobs können nicht in der Betriebsart Job-Betrieb erstellt werden.**

#### **Neuen Job erstellen:**

**1** Gewünschte Prozessparameter einstellen, die als Job gespeichert werden sollen

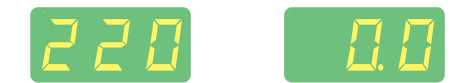

### *HINWEIS!*

**Mit Ausnahme spezifischer Einstellungen im Setup-Menü - Ebene 2 werde alle momentan getroffenen Einstellungen gespeichert.**

**2** Taste Store kurz drücken, um in das Job-Menü zu wechseln.

Der erste freie Programmplatz für den Job wird angezeigt.

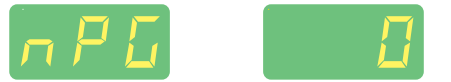

**3** Mittels Einstellrad gewünschten Programmplatz anwählen, oder vorgeschlagenen Programmplatz belassen.

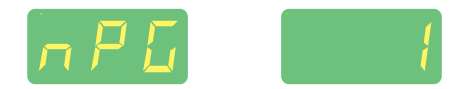

**4** Taste Store drücken und halten

*HINWEIS!*

**Ist der ausgewählte Programmplatz bereits mit einem Job belegt, wird der bestehende Job mit dem neuen Job überschrieben.**

Diese Aktion kann nicht rückgängig gemacht werden.

An der linken Digitalanzeige wird "Pro" angezeigt - der Job wird am zuvor eingestellten Programmplatz gespeichert.

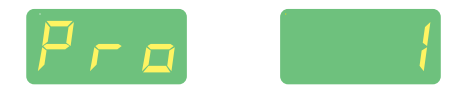

Erscheint an der linken Digitalanzeige "PrG", ist der Speichervorgang beendet.

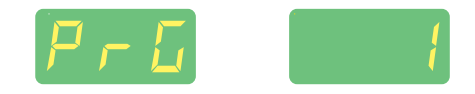

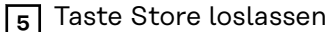

**6** Taste Store kurz drücken um das Job-Menü zu verlassen.

Die Stromquelle wechselt in die vor dem Abspeichern des Jobs aufgerufene Einstellung.

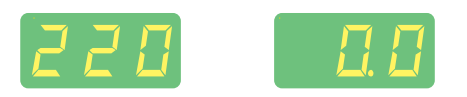

**Job abrufen** *HINWEIS!*

**Vor dem Abrufen eines Jobs sicherstellen, dass die Plasma-Stromquelle dem Job entsprechend aufgebaut und installiert ist.**

**1** Mittels Taste Betriebsart die Betriebsart Job-Betrieb anwählen

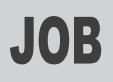

Der zuletzt verwendete Job wird angezeigt.

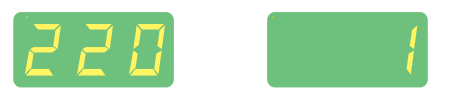

**2** Mittels Einstellrad den gewünschten Job anwählen

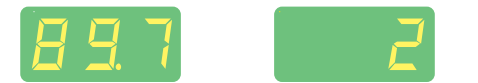

Mit den Tasten Parameteranwahl links und rechts können die im Job programmierten Einstellungen betrachtet werden. Ein Ändern der Einstellungen ist nicht möglich.

Bei Abruf eines Jobs an der Plasma-Stromquelle können auch nicht belegte Programmplätze (symbolisiert durch "- - -") angewählt werden.

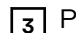

**3** Plasmaprozess starten

Die Plasma-Oberflächenbehandlung erfolgt mit den im Job abgespeicherten Parametern. Während des Plasmaprozesses kann ohne Unterbrechung auf einen anderen Job gewechselt werden.

Durch Wechsel auf ein andere Betriebsart wird der Job-Betrieb beendet.

# **Job kopieren / überschreiben** Im Job-Betrieb ist es möglich, einen bereits auf einem Programmplatz gespeicherten Job auf einen beliebigen anderen Programmplatz zu kopieren: **1** Mittels Taste Betriebsart die Betriebsart Job-Betrieb anwählen Der zuletzt verwendete Job wird angezeigt. **2** Mittels Einstellrad den gewünschten Job anwählen **3** Taste Store kurz drücken um in das Job-Menü zu wechseln. Der erste freie Programmplatz für den zu kopierenden Job wird vorgeschlagen **4** Mittels Einstellrad gewünschten Programmplatz anwählen, oder vorgeschlagenen Programmplatz belassen.

**5** Taste Store drücken und halten

*HINWEIS!*

**Ist der ausgewählte Programmplatz bereits mit einem Job belegt, wird der bestehende Job mit dem neuen Job überschrieben.** Diese Aktion kann nicht rückgängig gemacht werden.

An der linken Digitalanzeige wird "Pro" angezeigt - der Job wird auf den zuvor eingestellten Programmplatz kopiert.

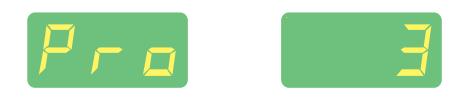

Erscheint an der linken Digitalanzeige "PrG", ist der Kopiervorgang abgeschlossen.

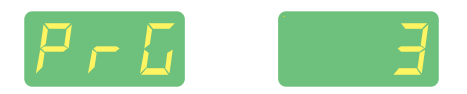

**6** Taste Store loslassen

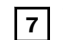

**7** Taste Store kurz drücken, um das Job-Menü zu verlassen

Die Stromquelle wechselt in die vor dem Kopieren des Jobs aufgerufene Einstellung.

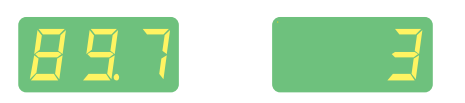

**Job löschen 1** Im Job-Betrieb die Taste Store kurz drücken, um in das Job-Menü zu wechseln.

Der erste freie Programmplatz wird angezeigt.

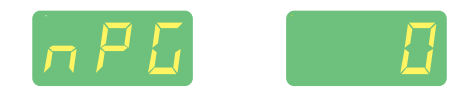

**2** Mittels Einstellrad den zu löschenden Job anwählen

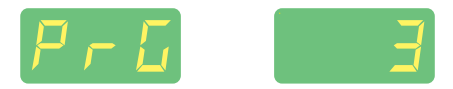

Auf der Taste Gasprüfen leuchtet das Symbol "DEL".

**3** Taste Gasprüfen drücken und halten

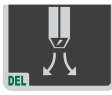

An der linken Digitalanzeige wird "dEL" angezeigt - der Job wird gelöscht.

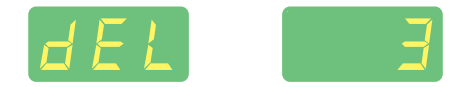

Erscheint an der linken Digitalanzeige "nPG", ist der Löschvorgang beendet.

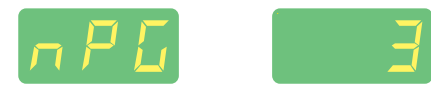

**4** Taste Gasprüfen loslassen

**5** Taste Store kurz drücken, um das Job-Menü zu verlassen.

Die Stromquelle wechselt in die vor dem Löschen des Jobs aufgerufene Einstellung

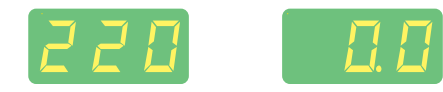

# **Setup Einstellungen**

## **Das Setup-Menü**

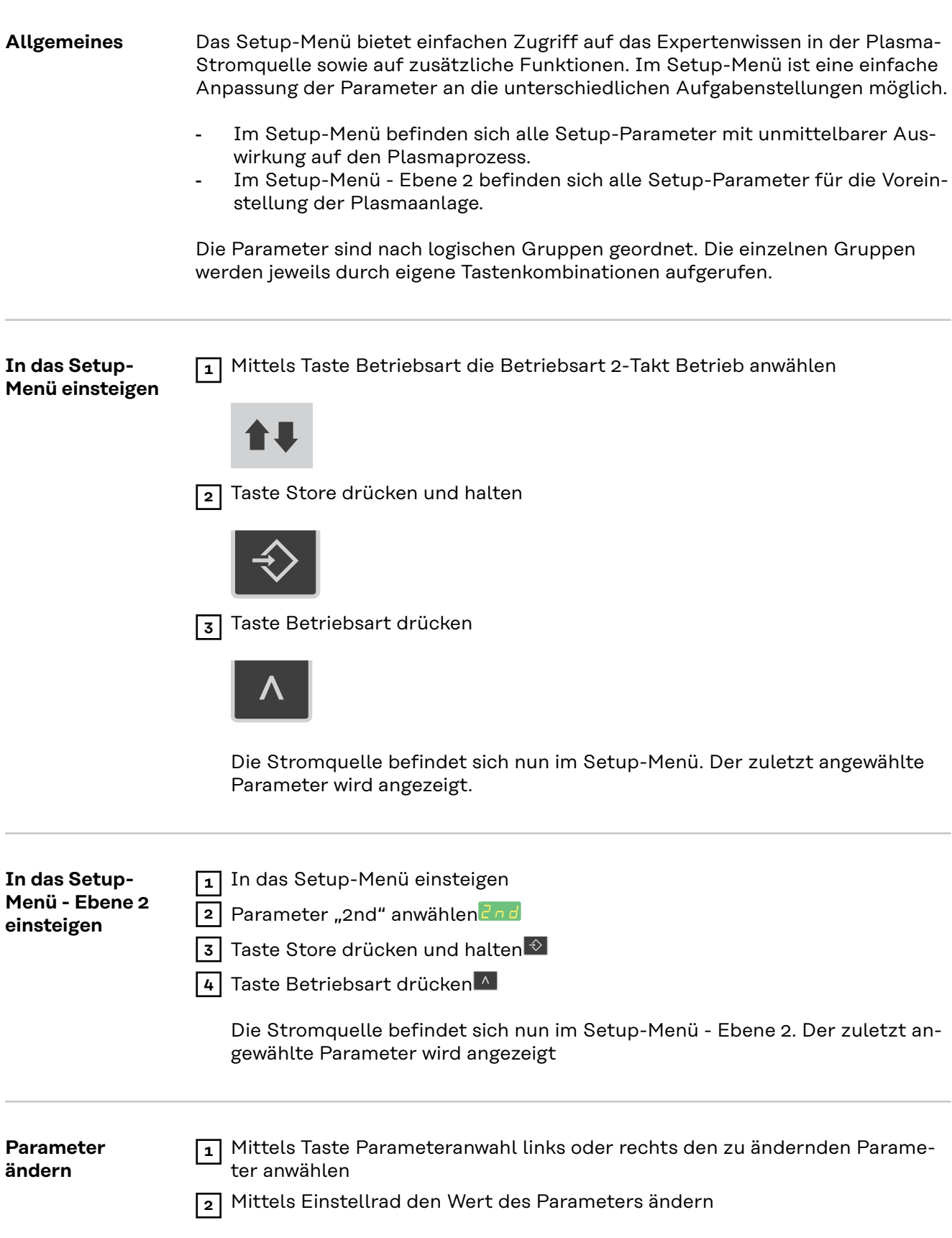

<span id="page-57-0"></span>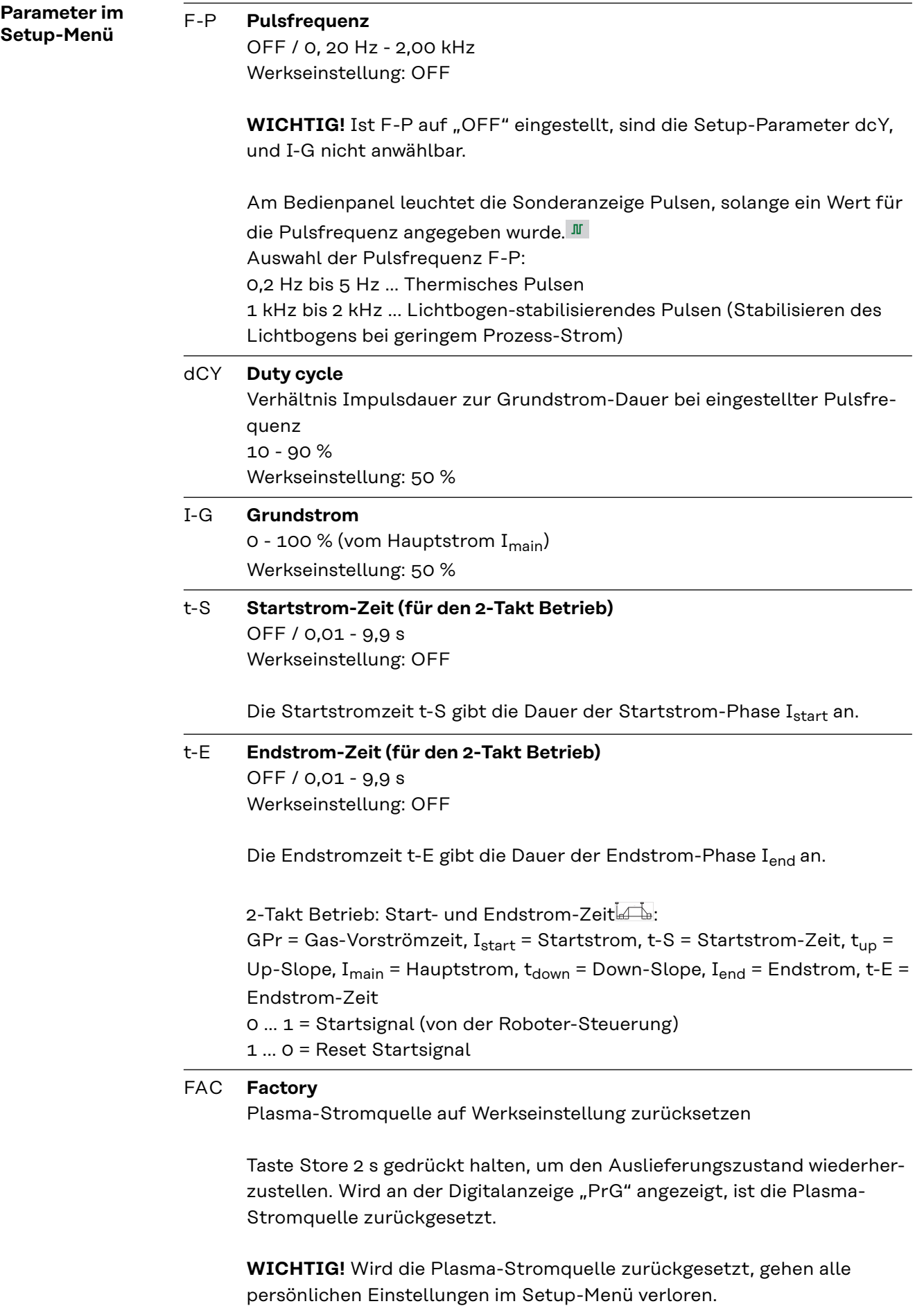

Jobs und Parametereinstellungen im Setup-Menü - Ebene 2 werden beim Zurücksetzen der Plasma-Stromquelle nicht gelöscht.

### 2nd **Setup-Menü - Ebene 2**

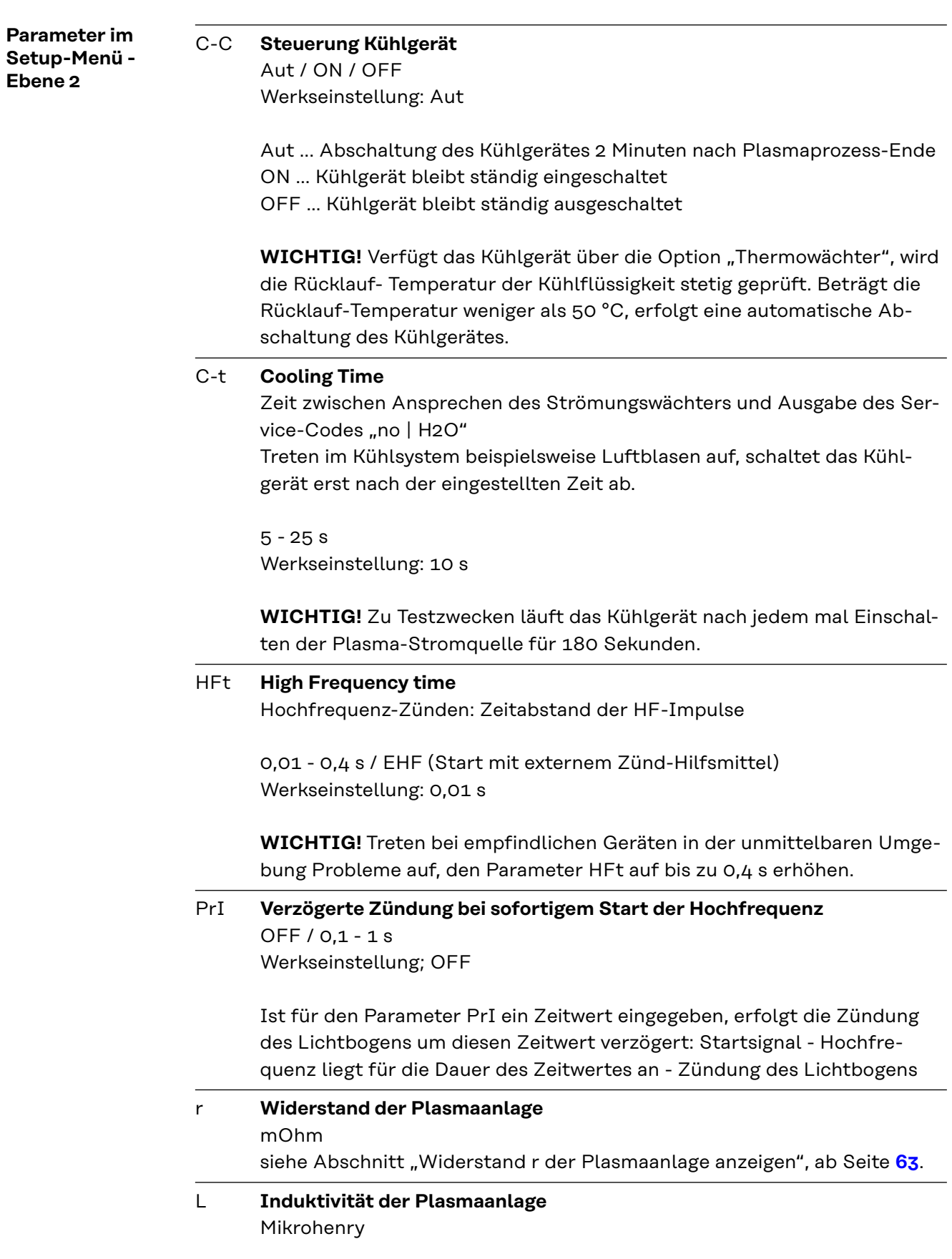

<span id="page-59-0"></span>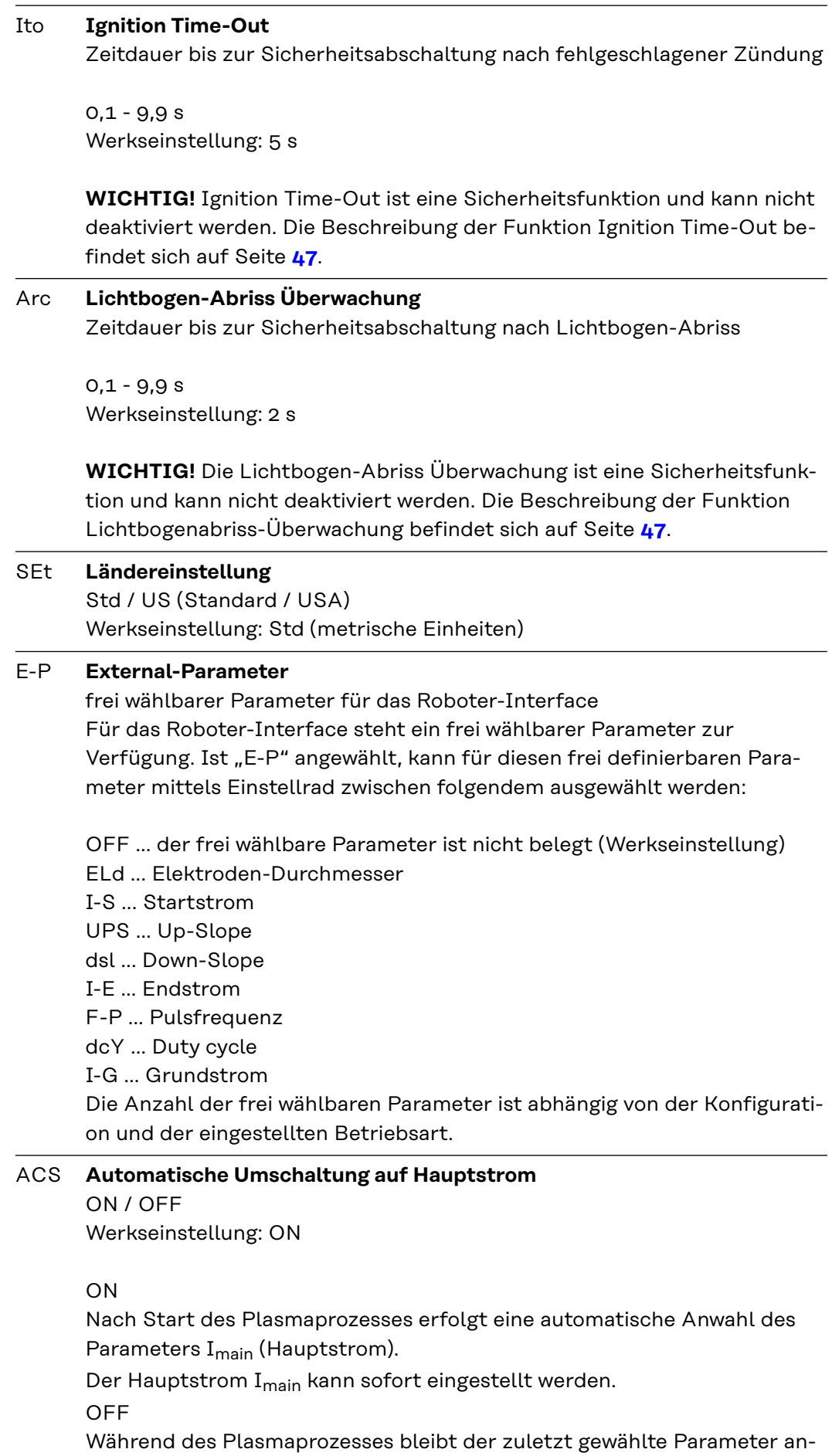

gewählt.

Der zuletzt angewählte Parameter kann sofort eingestellt werden. Es erfolgt keine automatische Anwahl des Hauptstromes I<sub>main</sub>.

### COr **Gaskorrektur**

zum Eingeben eines Gas-Korrekturfaktors für das Prozessgas (nur in Verbindung mit den Optionen "Digital Gas Control" oder "Externer Gasregler")

Aut / 1,0 - 10,0 Werkseinstellung: Aut

WICHTIG! Nähere Erklärungen zum Parameter "COr" entnehmen Sie der Bedienungsanleitung "Digital Gas Control".

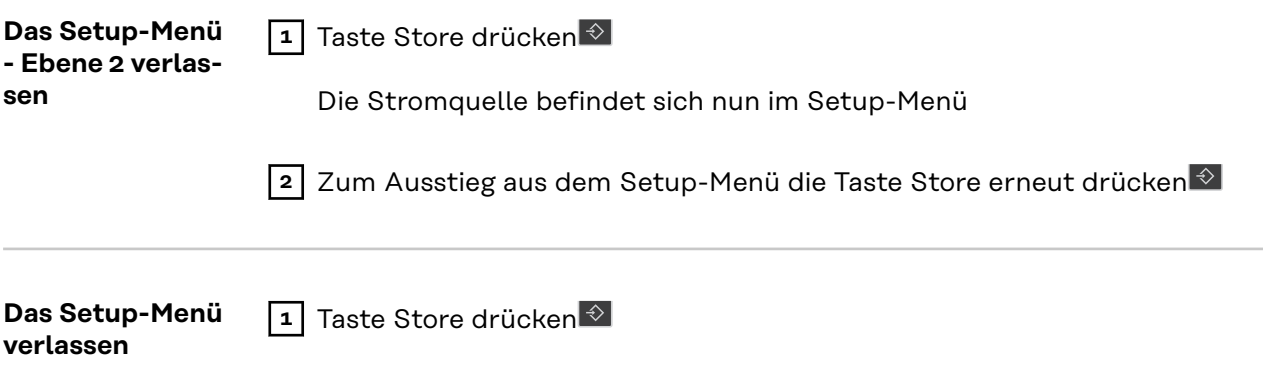

<span id="page-62-0"></span>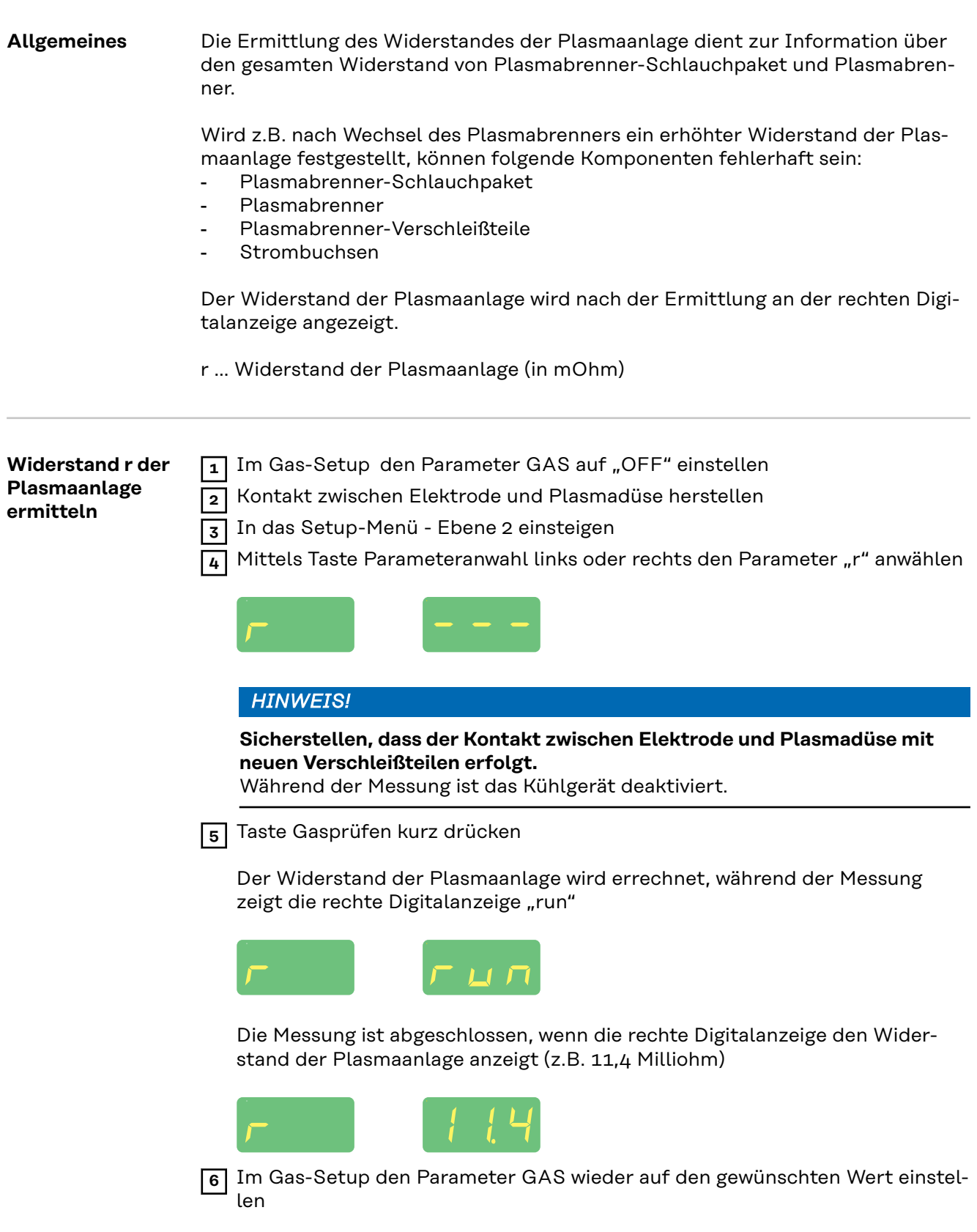

## <span id="page-63-0"></span>**Induktivität L der Plasmaanlage anzeigen**

**Allgemeines zur Induktivität L der Plasmaanlage**

Die Verlegung des Schlauchpaketes hat wesentliche Auswirkungen auf die Plasmalichtbogen-Eigenschaften. Besonders beim Pulsen kann abhängig von Länge und Verlegung des Schlauchpaketes eine hohe Induktivität der Plasmaanlage entstehen. Der Stromanstieg wird begrenzt.

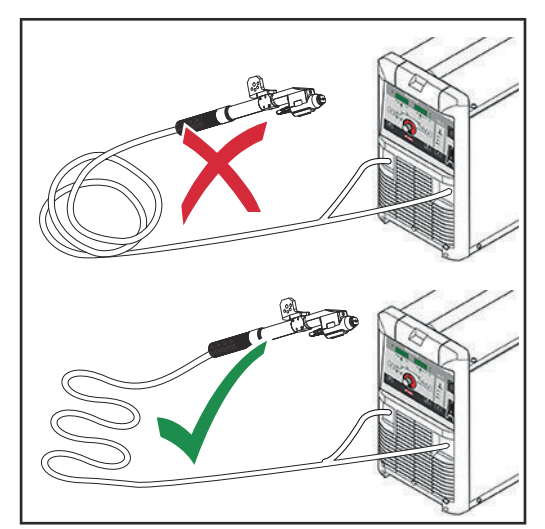

Durch Verändern der Schlauchpaket-Verlegung kann die Plasmastabilität optimiert werden. Die Verlegung des Schlauchpaketes muss grundsätzlich gemäß Abbildung erfolgen.

*Korrekte Verlegung des Schlauchpaketes*

**Induktivität L der Plasmaanlage anzeigen**

**1** Widerstand r der Plasmaanlage ermitteln

 $\overline{2}$  Mittels Taste Parameteranwahl links oder rechts den Setup-Parameter "L" anwählen

Die rechte Digitalanzeige zeigt die Induktivität der Plasmaanlage (z.B. 5 Mikrohenry).

## <span id="page-64-0"></span>**Das Gas-Menü**

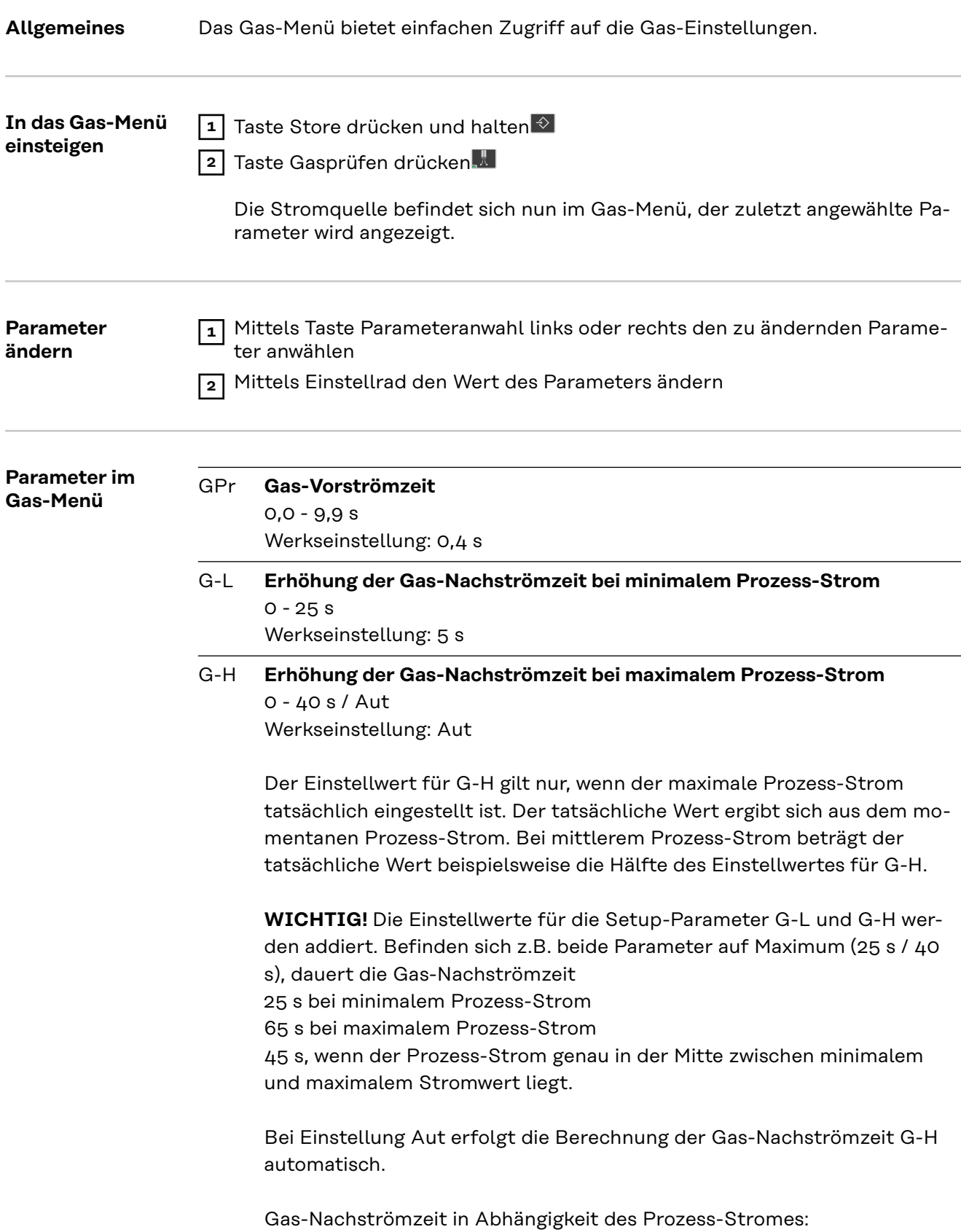

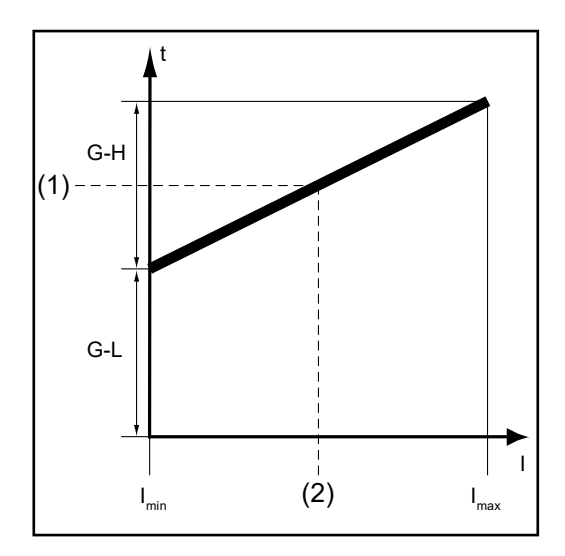

(1) = momentane Gas-Nachströmzeit, (2) = momentaner Prozess-Strom, G-H = Nachströmung bei I<sub>max</sub>, G-L = Nachströmung bei I<sub>min</sub>

### GAS **Sollwert für die Prozessgas-Strömung**

(Option "Digital Gas Control")

OFF / 5,0 - max l/min (OFF / 10.71 - max. cfh) Werkseinstellung: 15 l/min (32.14 cfh)

WICHTIG! Nähere Erklärungen zum Parameter "GAS" entnehmen Sie der Bedienungsanleitung "Digital Gas Control".

### GPU **Gas-Vorspülung**

OFF / 0,1 - 10,0 min Werkseinstellung: OFF

Die Gas-Vorspülung startet, sobald ein Wert für GPU eingestellt wird. Aus Sicherheitsgründen ist für einen erneuten Start der Gas-Vorspülung eine neuerliche Einstellung eines Wertes für GPU erforderlich.

**WICHTIG!** Die Gas-Vorspülung ist vor allem bei Kondenswasser-Bildung nach längerer Stillstandszeit in der Kälte erforderlich. Hiervon sind insbesondere lange Schlauchpakete betroffen.

**Das Setup-Menü verlassen**

1 Taste Store drücken<sup>3</sup>

## **Das Job-Korrektur-Menü**

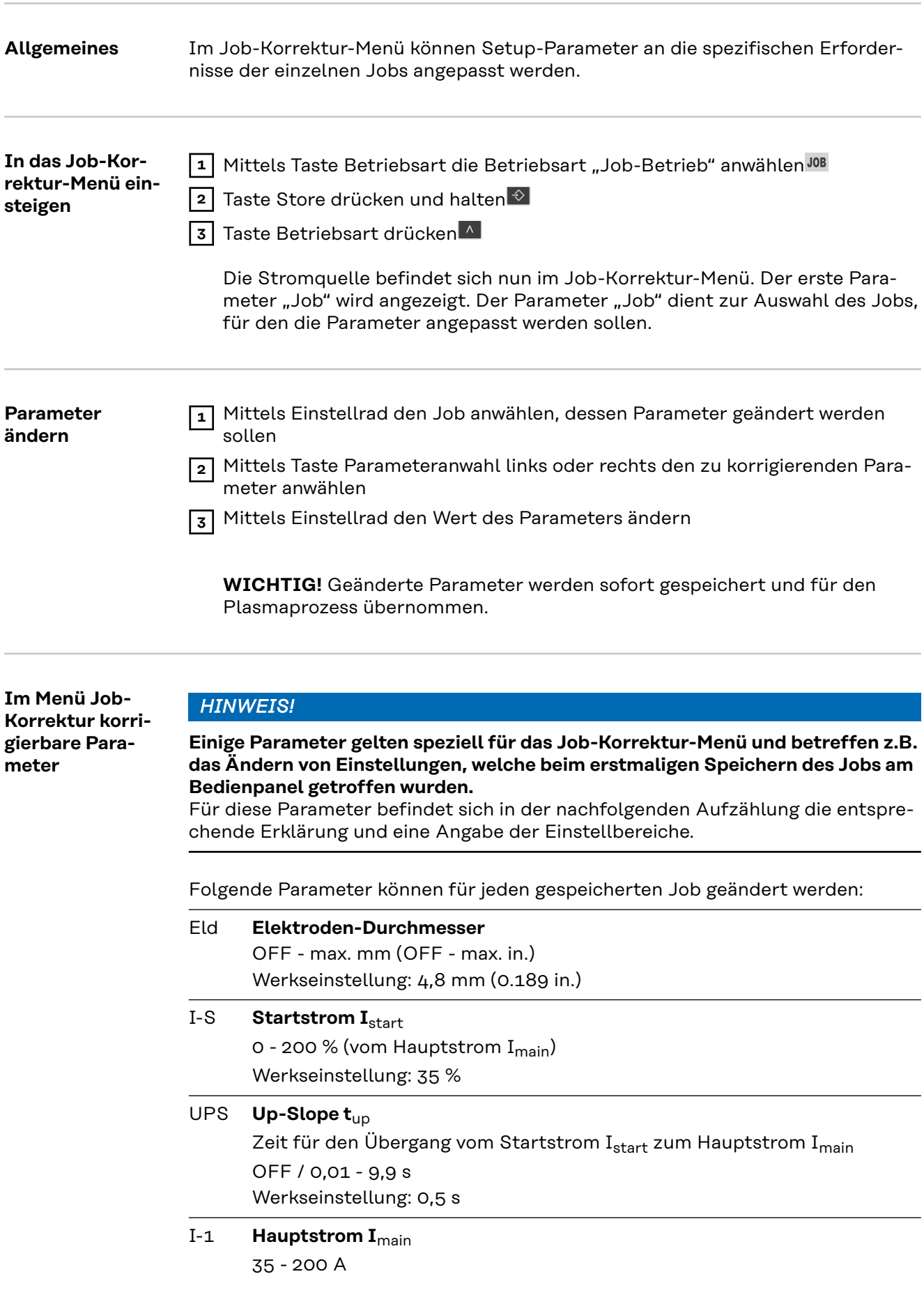

Werkseinstellung: -

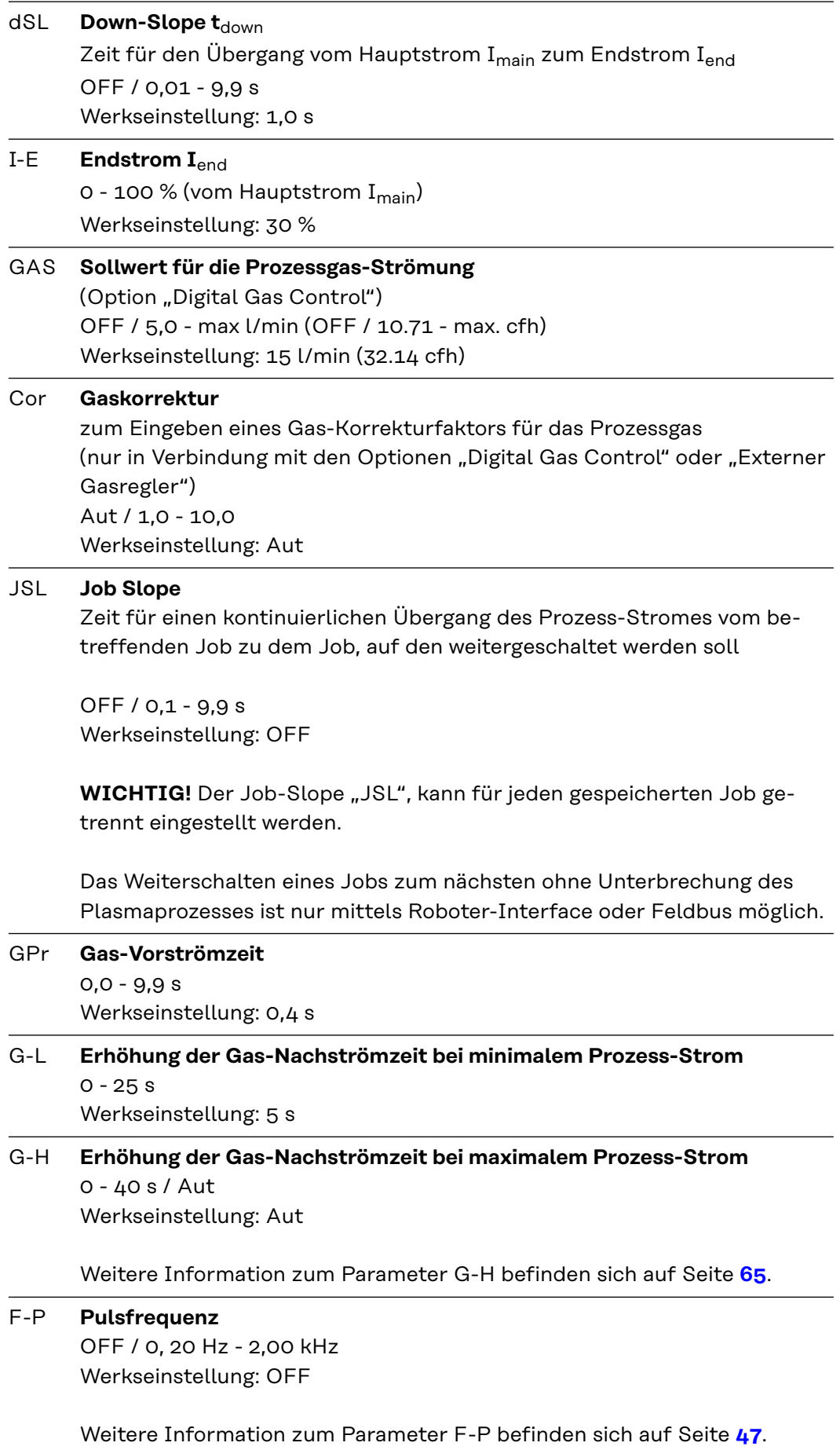

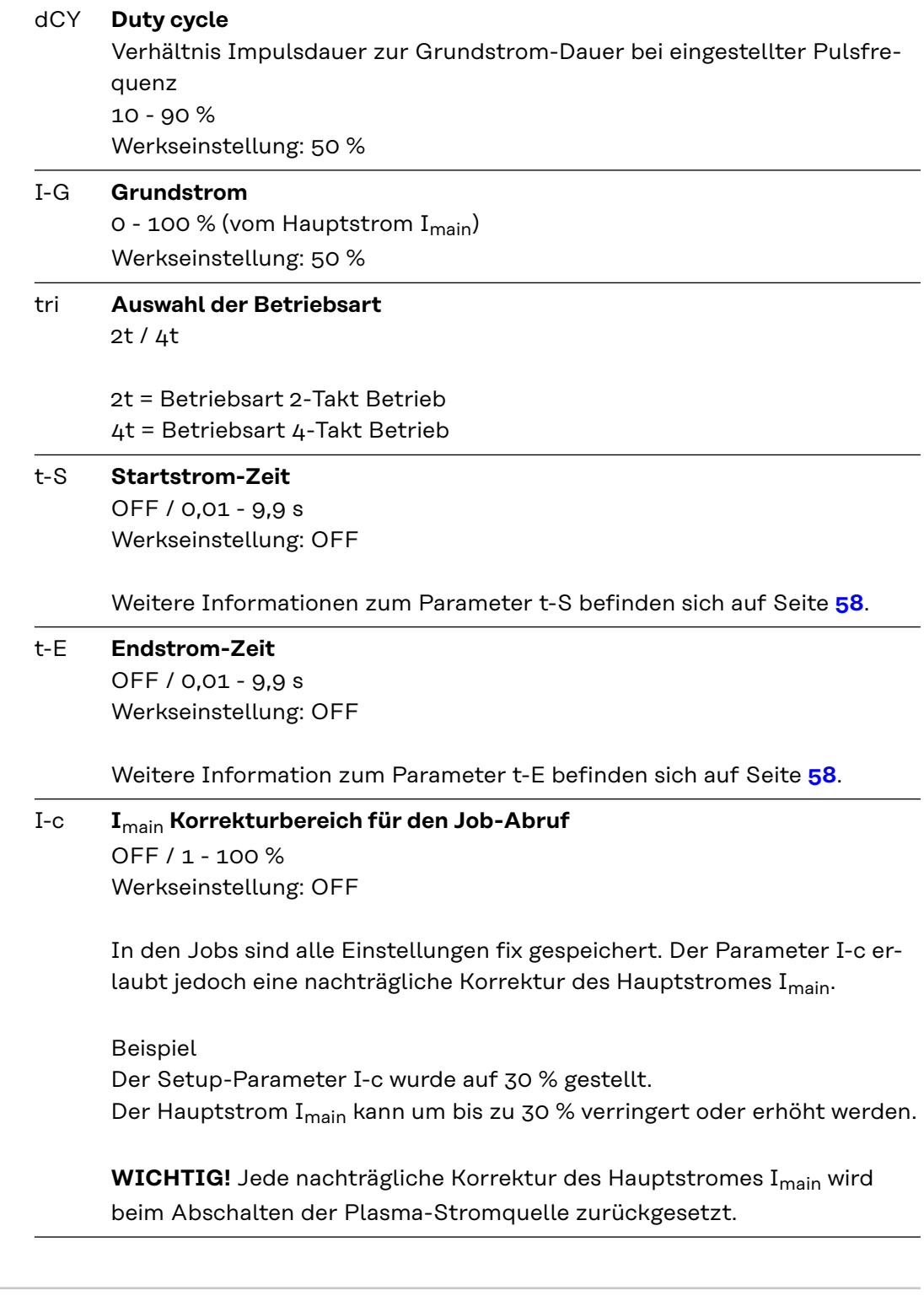

**Das Job-Korrektur-Menü verlassen**

1 Taste Store drücken<sup>3</sup>

# **Fehlerbehebung und Wartung**
# **Fehlerdiagnose, Fehlerbehebung**

**Allgemeines** Die digitalen Stromquellen sind mit einem intelligenten Sicherheitssystem ausgestattet; auf die Verwendung von Schmelzsicherungen (ausgenommen die Sicherung der Kühlmittel-Pumpe) konnte daher zur Gänze verzichtet werden. Nach der Beseitigung einer möglichen Störung kann die Stromquelle - ohne den Wechsel von Schmelzsicherungen - wieder ordnungsgemäß betrieben werden.

# **Sicherheit WARNUNG!**

#### **Gefahr durch Fehlbedienung und fehlerhaft durchgeführte Arbeiten.**

Schwere Personen- und Sachschäden können die Folge sein.

- ▶ Alle in diesem Dokument beschriebenen Arbeiten und Funktionen dürfen nur von technisch geschultem Fachpersonal ausgeführt werden.
- Dieses Dokument vollständig lesen und verstehen.
- ▶ Sämtliche Sicherheitsvorschriften und Benutzerdokumentationen dieses Gerätes und aller Systemkomponenten lesen und verstehen.

#### **WARNUNG!**  $\sqrt{N}$

#### **Gefahr durch elektrischen Strom.**

Schwere Personen- und Sachschäden können die Folge sein.

- ▶ Vor Beginn der Arbeiten alle beteiligten Geräte und Komponenten ausschalten und von Stromnetz trennen.
- Alle beteiligten Geräte und Komponenten gegen Wiedereinschalten sichern.
- ▶ Nach dem Öffnen des Gerätes mit Hilfe eines geeigneten Messgerätes sicherstellen, dass elektrisch geladene Bauteile (beispielsweise Kondensatoren) entladen sind.

#### $\sqrt{N}$ **WARNUNG!**

#### **Gefahr durch unzureichende Schutzleiter-Verbindungen.**

Schwere Personen- und Sachschäden können die Folge sein.

- ▶ Die Gehäuse-Schrauben stellen eine geeignete Schutzleiter-Verbindung für die Erdung des Gehäuses dar.
- ▶ Die Gehäuse-Schrauben dürfen keinesfalls durch andere Schrauben ohne zuverlässige Schutzleiter-Verbindung ersetzt werden.

**Angezeigte Service-Codes**

Erscheint eine hier nicht angeführte Fehlermeldung an den Anzeigen ist der Fehler nur durch den Servicedienst zu beheben. Notieren Sie die angezeigte Fehlermeldung sowie Seriennummer und Konfiguration der Stromquelle und verständigen Sie den Servicedienst mit einer detaillierten Fehlerbeschreibung.

## **no | Prg**

kein vorprogrammiertes Programm angewählt Ursache:

Behebung: programmiertes Programm anwählen

## **tP1 | xxx**

Anmerkung: xxx steht für einen Temperaturwert

Übertemperatur im Primärkreis der Stromquelle Behebung: Stromquelle abkühlen lassen Ursache:

#### **tP2 | xxx**

Anmerkung: xxx steht für einen Temperaturwert

Übertemperatur im Primärkreis der Stromquelle Behebung: Stromquelle abkühlen lassen Ursache:

#### **tP3 | xxx**

Anmerkung: xxx steht für einen Temperaturwert

Übertemperatur im Primärkreis der Stromquelle Behebung: Stromquelle abkühlen lassen Ursache:

#### **tP4 | xxx**

Anmerkung: xxx steht für einen Temperaturwert

Übertemperatur im Primärkreis der Stromquelle Behebung: Stromquelle abkühlen lassen Ursache:

#### **tP5 | xxx**

Anmerkung: xxx steht für einen Temperaturwert

Übertemperatur im Primärkreis der Stromquelle Behebung: Stromquelle abkühlen lassen Ursache:

#### **tP6 | xxx**

Anmerkung: xxx steht für einen Temperaturwert

Übertemperatur im Primärkreis der Stromquelle Behebung: Stromquelle abkühlen lassen Ursache:

#### **tS1 | xxx**

Anmerkung: xxx steht für einen Temperaturwert

Übertemperatur im Sekundärkreis der Stromquelle Behebung: Stromquelle abkühlen lassen Ursache:

#### **tS2 | xxx**

Anmerkung: xxx steht für einen Temperaturwert

Übertemperatur im Sekundärkreis der Stromquelle Behebung: Stromquelle abkühlen lassen Ursache:

### **tS3 | xxx**

Anmerkung: xxx steht für einen Temperaturwert

Übertemperatur im Sekundärkreis der Stromquelle Behebung: Stromquelle abkühlen lassen Ursache:

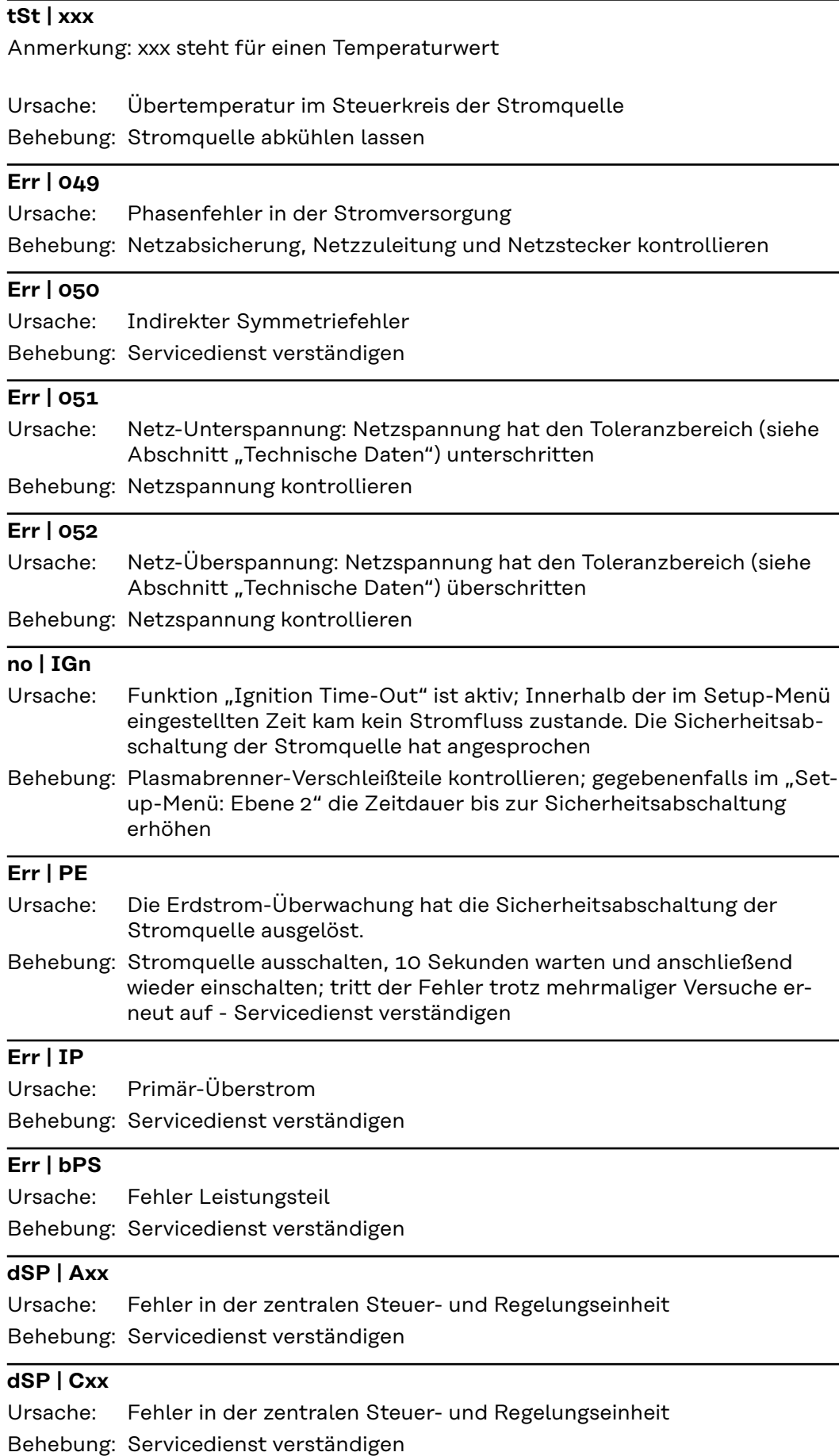

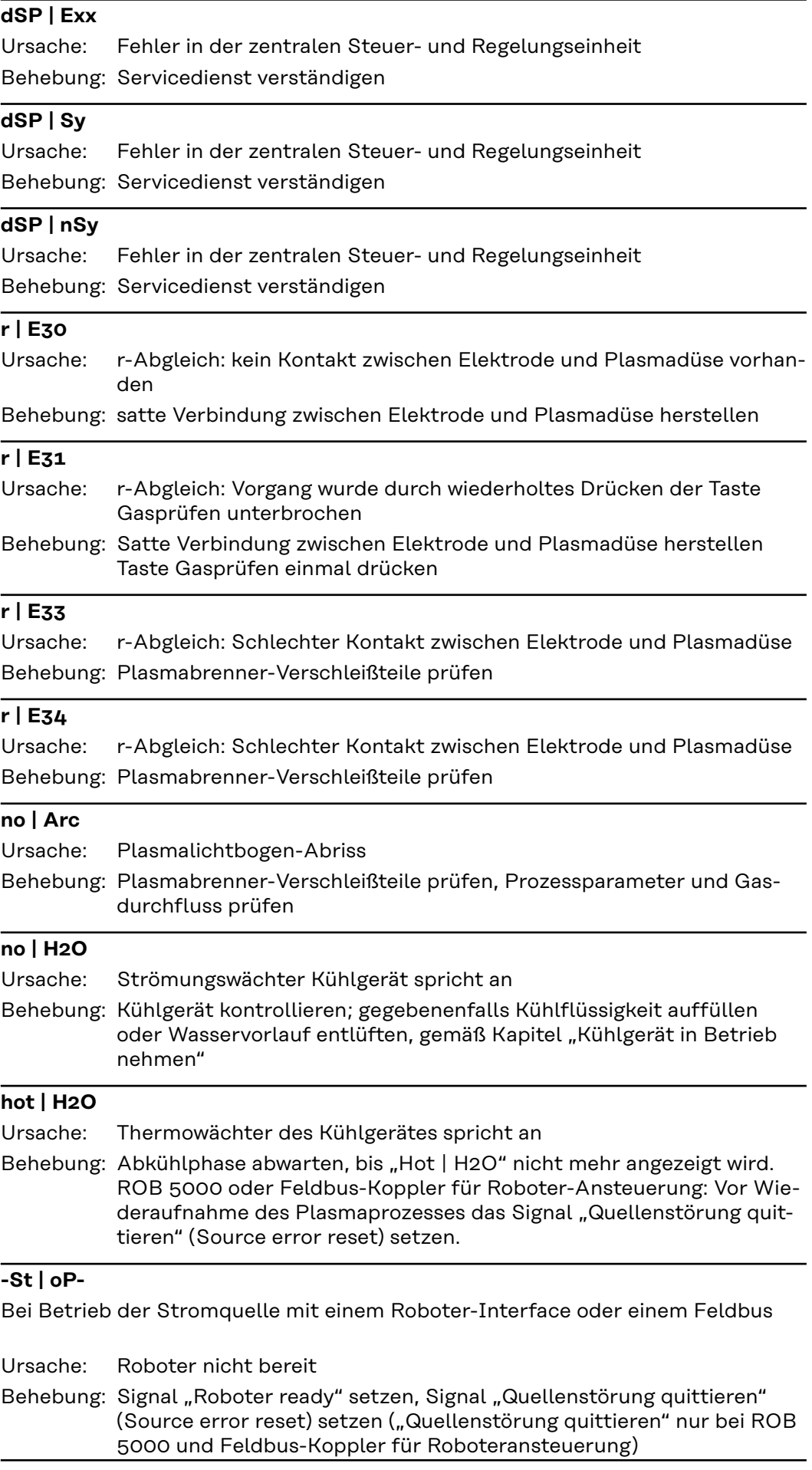

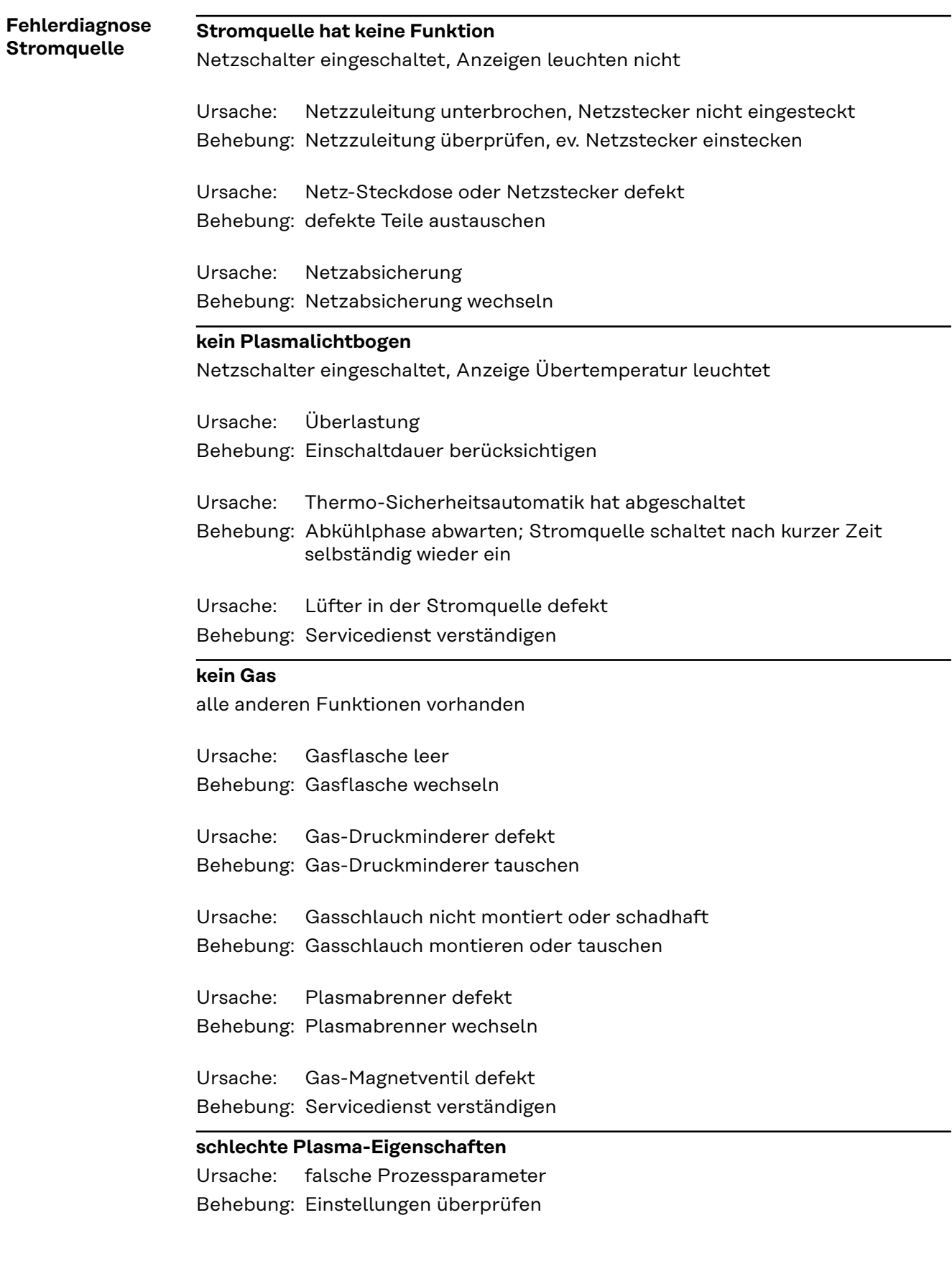

### **Plasmabrenner wird sehr heiß**

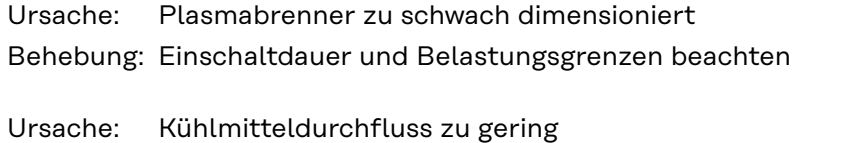

Behebung: Kühlmittelstand, Kühlmitteldurchfluss-Menge, Kühlmittelverschmutzung, etc. kontrollieren, Kühlmittel-Pumpe blockiert: Welle der Kühlmittel-Pumpe mittels Schraubendreher an der Durchführung andrehen

Parameter C-C befindet sich auf "OFF". Ursache:

Behebung: Im Setup-Menü den Parameter C-C auf "Aut" oder "ON" stellen.

**Allgemeines** Die Plasma-Stromquelle benötigt unter normalen Betriebsbedingungen nur ein Minimum an Pflege und Wartung. Das Beachten einiger Punkte ist jedoch unerlässlich, um die Plasma-Stromquelle über Jahre hinweg einsatzbereit zu halten.

# **Sicherheit WARNUNG!**

## **Gefahr durch Fehlbedienung und fehlerhaft durchgeführte Arbeiten.**

- Schwere Personen- und Sachschäden können die Folge sein.
- ▶ Alle in diesem Dokument beschriebenen Arbeiten und Funktionen dürfen nur von technisch geschultem Fachpersonal ausgeführt werden.
- Dieses Dokument vollständig lesen und verstehen.
- ▶ Sämtliche Sicherheitsvorschriften und Benutzerdokumentationen dieses Gerätes und aller Systemkomponenten lesen und verstehen.

#### $\sqrt{N}$ **WARNUNG!**

#### **Gefahr durch elektrischen Strom.**

Schwere Personen- und Sachschäden können die Folge sein.

- ▶ Vor Beginn der Arbeiten alle beteiligten Geräte und Komponenten ausschalten und von Stromnetz trennen.
- Alle beteiligten Geräte und Komponenten gegen Wiedereinschalten sichern.
- ▶ Nach dem Öffnen des Gerätes mit Hilfe eines geeigneten Messgerätes sicherstellen, dass elektrisch geladene Bauteile (beispielsweise Kondensatoren) entladen sind.

#### **WARNUNG!**  $\sqrt{N}$

#### **Gefahr durch unzureichende Schutzleiter-Verbindungen.**

Schwere Personen- und Sachschäden können die Folge sein.

- Die Gehäuse-Schrauben stellen eine geeignete Schutzleiter-Verbindung für die Erdung des Gehäuses dar.
- Die Gehäuse-Schrauben dürfen keinesfalls durch andere Schrauben ohne zuverlässige Schutzleiter-Verbindung ersetzt werden.

**Bei jeder Inbetriebnahme**

- Netzstecker und Netzkabel sowie Plasmabrenner und Schlauchpaket auf Beschädigung prüfen
- Prüfen, ob der Rundumabstand des Gerätes 0,5 m (1 ft. 8 in.) beträgt, damit die Kühlluft ungehindert zuströmen und entweichen kann

## *HINWEIS!*

**Zusätzlich dürfen die Lufteintritts- und Austrittsöffnungen keinesfalls verdeckt sein, auch nicht teilweise.**

**DE**

**Alle 2 Monate** - Falls vorhanden: Luftfilter reinigen

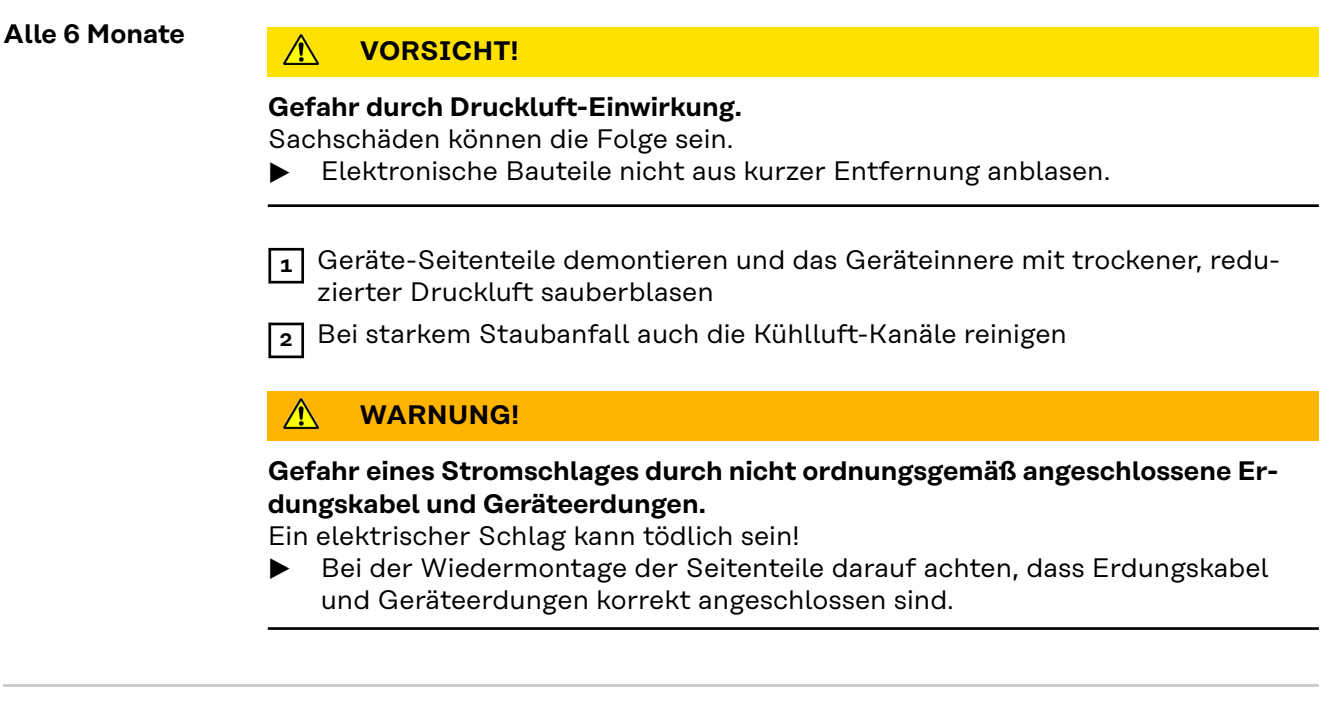

**Entsorgung** Die Entsorgung nur gemäß den geltenden nationalen und regionalen Bestimmungen durchführen.

# **Anhang**

# **Technische Daten**

## Sonderspannung **A** VORSICHT!

**Nicht ausreichend dimensionierte Elektroinstallation kann zu schwerwiegenden Sachschäden führen.**

▶ Die Netzzuleitung sowie deren Absicherung sind entsprechend auszulegen. Es gelten die Technischen Daten auf dem Leistungsschild.

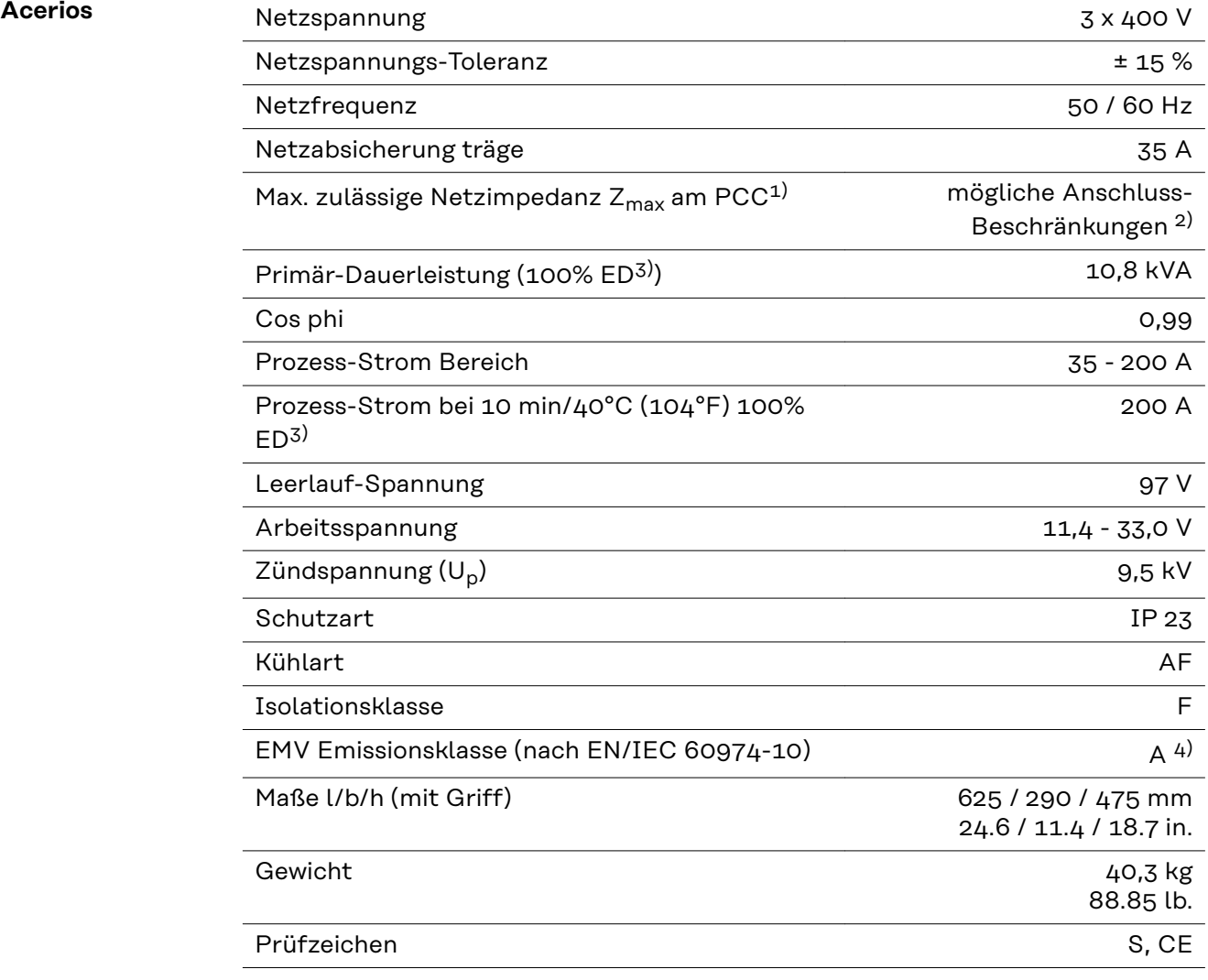

#### **Erklärung der Fußnoten**

- 1) PCC = Schnittstelle zum öffentlichen Stromnetz mit 230 / 400 V und 50 Hz
- 2) Vor Anschluss des Gerätes an das öffentliche Stromnetz mit dem NetzbetreiberRücksprache halten!
- 3) ED = Einschaltdauer
- 4) Ein Gerät der Emissionsklasse A ist nicht für die Verwendung in Wohngebieten vorgesehen, in denen die elektrische Versorgung über ein öffentli-

ches Niederspannungsnetz erfolgt.

Die elektromagnetische Verträglichkeit kann durch leitungsgeführte oder abgestrahlte Funkfrequenzen beeinflusst werden.

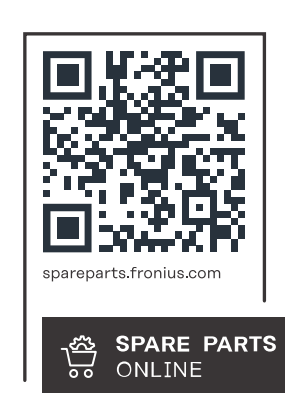

## **Fronius International GmbH**

Froniusstraße 1 4643 Pettenbach Austria contact@fronius.com www.fronius.com

At www.fronius.com/contact you will find the contact details of all Fronius subsidiaries and Sales & Service Partners.